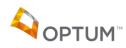

# Contents

| What is ProviderConnect?                                               | 2  |
|------------------------------------------------------------------------|----|
| Login                                                                  | 2  |
| Navigation                                                             | 3  |
| Main Menu                                                              | 4  |
| Client Admission – Add New Client/Client Search                        | 5  |
| Lookup Client                                                          | 7  |
| Client Record                                                          | 8  |
| Demographics                                                           | 9  |
| Member Specific Information                                            | 10 |
| Authorizations                                                         | 11 |
| MH_OP Authorization Group                                              | 13 |
| SA10 Authorization Group                                               | 14 |
| TELEHEALTH Authorization Group                                         | 15 |
| Treatment                                                              | 16 |
| Treatment – Coordination of Benefits (COB) Third Party Liability (TPL) | 23 |
| Treatment – Replacement/Void Claim Submissions                         | 27 |
| Client Admit/Discharge                                                 | 30 |
| Mental Health Event Record                                             | 34 |
| Timely Access Submission                                               | 36 |
| Billing                                                                | 38 |
| Bill Generation                                                        | 39 |
| Void and Replacement Submission                                        | 41 |
| Unsubmitted Bills                                                      | 43 |
| Submitted Bills Criteria and Submitted Bills                           | 45 |
| Reports                                                                | 47 |
| Audit Log Report                                                       | 47 |
| Authorization Status Report                                            | 48 |
| Provider Billing Report                                                | 49 |
| System Timeout                                                         | 51 |

| Client Eligibility Check            | .52 |
|-------------------------------------|-----|
| Clients Assigned New Medicaid ID    | .53 |
| Evidence Based Practice (EBP) Codes | .54 |

# What is ProviderConnect?

Often referred to as PCONN, ProviderConnect is a secure web-based tool that interfaces directly with Optum's business system. It allows providers to submit client reporting data, create treatments, submit billings and view claim adjudication results.

# Login

- ProviderConnect is accessed using the link below:
  - Copy and paste this link into your web browser: <u>https://providerconnect.netsmartcloud.com/saltlake/</u>
- Once PCONN has been accessed, you will be required to enter your username and password.
- Optum Network will provide you with your username and a temporary password.

| ProviderConnect A Continuum of Interactive Community Healthcare                      |
|--------------------------------------------------------------------------------------|
| Secure Login                                                                         |
| Please enter your username and password below.                                       |
| Username:                                                                            |
| Password:                                                                            |
| LOGIN                                                                                |
| When entering your password, please ensure that your Caps Lock key is not depressed. |

## Helpful Tips:

- ✓ When accessing PCONN the first time, you will be prompted to set your own password. Passwords are assigned to individual staff, not to the facility.
- ✓ Usernames and passwords are not to be shared. Please contact Optum Network if a user needs access to ProviderConnect.
- ✓ User profiles are set to inactive if the log-in credentials have not been used in 45-days.
- ✓ When creating your password, please keep the following requirements in mind:
  - Password cannot be "password"
  - Passwords must be between 6 and 30 characters.
  - Passwords are case-sensitive.
  - Passwords cannot be the same as your username, or your username backwards.

• Once logged in, you are required to attest to the confidentiality of the data. Select 'Continue' to agree and to proceed to the next page.

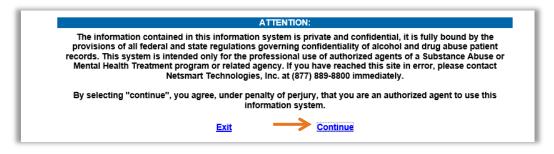

- The 'News' section below is a tool used by Optum to communicate directly with providers. In this section we will communicate planned system outages or breaks. Please be sure to check this section regularly.
- Select the plus sign to read full text.
- Select 'Skip to Main Menu' to proceed.

|   |         | Date      | News                                                                                                    |
|---|---------|-----------|----------------------------------------------------------------------------------------------------|
| - | 1.      | 8/30/2019 | ATTENTION: Salt Lake County Division of Behavioral Health Services will continue to require providers to administer<br>the C-SSRS upon admission and any other time an individual (5 years and older) demonstrates suicide risk. If the<br>member responds yes to question #2 and/or any subsequent question, a same day safety plan is to be created or<br>updated. Please be sure to document the member's response to the C-SSRS and include the safety planning, if<br>appropriate, as well. While the clinical application of the C-SSRS and safety planning continues to be required, as of<br>September 1, 2019, providers will no longer be required to enter the related data into Provider Connect. Use of the<br>C-SSRS will continue to be monitored as part of provider audits of treatment records and provider procedures. |
| + | 2.      | 3/28/2019 | Hello Providers, The CPT code option not accessibl ()                                                                                                    |
| < | < Previ | ous Page  | Next Page >>                                                                                                    |

ProviderConnect ribbon shown below is present at the top of each page. It includes <u>form/page name</u>, <u>provider/agency name</u>, <u>current date and time</u>. In addition, the links presented in the right corner for '<u>Lookup Client</u>', '<u>Main Menu</u>' and '<u>Log Out</u>', allow you to quickly move directly to those pages.

| ProviderConnect - Main Menu | HORIZON HOME-Dummy 2/2/2020 10:41:14 PM Lookup Client   Main Menu   Log Out |
|-----------------------------|-----------------------------------------------------------------------------|

- In addition to displaying the navigation bar at the top described above, the Main Menu also displays the following:
  - Login username and last login date and time.
  - Navigational links to the forms/pages.

| You are logged in as:         | JKTEST04     |                     |               |  |
|-------------------------------|--------------|---------------------|---------------|--|
| Your last login was:          | 2/4/2020 2:0 | 2/4/2020 2:06:00 AM |               |  |
| Billing Lookup Client Reports |              |                     |               |  |
| Add New Client/Client Search  |              | Change Password     | Documentation |  |
| News                          |              |                     |               |  |

- The following is a high-level summary of each section:
  - **Billing:** Allows user to submit bills to Optum.
  - **Lookup Client:** Used to search for clients who have been assigned a client specific authorization for your agency.
  - **Reports:** Ability for the user to run reports regarding authorizations and claims submitted via ProviderConnect.
  - Add New Client/Client Search: Used to search for clients already in the Optum system or to add a new client to the system.
  - **Change Password:** Allows the user to update their password.
  - **Documentation:** Contains a link to a Netsmart ProviderConnect website for general product information.
  - **News**: This link will take you to the same page previously viewed during login.
  - **Logout / Exit:** Used to log out of ProviderConnect

# Client Admission – Add New Client/Client Search

In the Main Menu, click on "Add New Client/Client Search"

|                              | Main Menu - Provider           |                 |
|------------------------------|--------------------------------|-----------------|
| Billing                      | Lookup Client                  | <u>R</u> eports |
| Add New Client/Client Search | Change Password                | Documentation   |
| News                         |                                |                 |
|                              | Logout / Exit                  |                 |
|                              | About ProviderConnect 2019.6.1 |                 |

- Enter clients Medicaid ID (Required Field)
  - Medicaid numbers are 10 digits in length and always have a leading zero
  - Ensure there are no spaces before or after the 10-digit number
  - Leave all other fields blank to ensure accurate search results.
- Select the 'Search' button.

| Social Security Number: |                         |  |
|-------------------------|-------------------------|--|
| Medicaid ID:            | 0123456789              |  |
| Last Name:              |                         |  |
| First Name:             |                         |  |
| Sex:                    | O Female - F O Male - M |  |
| Date of Birth:          |                         |  |

- If the member is found, click on the blue hyperlink member ID to open the Client Record.
  - Verify the name, Medicaid Id number and DOB to validate if the member is the same as your member.

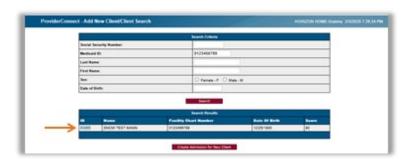

#### Helpful Tip:

✓ If you see a member with a middle name of 'DONOTUSE', that means the client record is not available for use and should not be selected.

If the member is not found, select "Create Admission for New Client"

|             |                 | Branch Criteria          |              |        |
|-------------|-----------------|--------------------------|--------------|--------|
| Beerial B   | lecurity Number |                          |              |        |
| Medicali ID |                 | 0125456709               |              |        |
| Lesi No     |                 | 11                       |              |        |
| First No.   | -               |                          | 0.0          |        |
| See.        |                 | C Famala - F C Ba        | ie - M       |        |
| Date of     | Sets.           |                          | 37502        |        |
|             |                 | Baarch<br>Bearch Results |              |        |
| •           | And Contraction | Facility Deat Number     | Bute Of Barb | line 1 |
| action of   | SNOW TEST MANN  | 0133496799               | 12/25/4800   | 40     |

In the Admission information, enter client's data:

- Sex. This must match the client's legal gender with Utah Medicaid.
- Date of birth
- Admission Date
- o Admission Time
- Program Will this will default to 'outpatient'.
- Medicaid ID will prefill based on entry on previous page.
- Admitting Practitioner LEAVE AS IS
- o Attending Practitioner LEAVE AS IS
- Treatment Service *LEAVE AS IS*
- Type of Admission
- o Social Security Number *if unknown, enter* 999-99-9999

| Admission Information                       |                                            |
|---------------------------------------------|--------------------------------------------|
| Sex                                         |                                            |
| 🗖 Female - F 🗖 Male - M *                   |                                            |
| Date of Birth                               | Age                                        |
| Admission Date                              | Admission Time HH:MM AM/PM                 |
| Program<br>Outpatient                       | Medicaid ID<br>999999999                   |
| Admitting Practitioner  -Please Choose One- | Attending Practitioner  Please Choose One- |
| Treatment Service ALL AGE GROUPS - 1        | Type of Admission<br>-Please Choose One-   |
| Social Security Number                      |                                            |

- In the Demographics section, enter client's data:
  - Client Last Name cannot contain any spaces or special characters, including apostrophes.
  - Client First Name cannot contain any spaces or special characters, including apostrophes.
  - All remaining fields can be populated if the data is available.

|                                                  | Client Home Phone Number                         |  |  |
|--------------------------------------------------|--------------------------------------------------|--|--|
| Client First Name                                | Client Work Number                               |  |  |
| Client Address Line 1                            | Client Address Line 2                            |  |  |
| Client Address - City                            | Client Address - State                           |  |  |
| Client Address - Zip Code                        | Client Address - County<br>Please Choose One. V  |  |  |
| Aarital Status                                   | Race                                             |  |  |
| Education<br>-Please Chocse One-                 | Ethnic Origin<br>-Please Choose One.             |  |  |
| Religion<br>-Please Chocse One-                  | Other Ethnic Origin<br>Field not yet supported   |  |  |
| Place of Birth                                   | Citizenship<br>-Please Choose One.               |  |  |
| Country of Origin<br>-Please Choose One-         | Maiden Name                                      |  |  |
| Occupation Please Choose One-                    | Client's Primary Language<br>-Please Choose One- |  |  |
| Informed of Smoking Policy<br>O No - N O Yes - Y |                                                  |  |  |
| Employment Status<br>-Please Choose One-         |                                                  |  |  |
|                                                  | Alias 2                                          |  |  |
| Alias                                            |                                                  |  |  |
| Alles<br>Alles 3                                 | Alias 4                                          |  |  |
| Alles 3                                          | Allas 4 Allas 6                                  |  |  |
|                                                  |                                                  |  |  |

#### Helpful Tips:

✓ Client name must be entered as it appears on their Utah Medicaid ID card. Do not solely rely on a member's self-reported name.

✓ All fields in **red** are required and must be completed before saving the record.

 Once all fields have been entered, click 'Save Admission'. The system will return to the Main Menu upon saving.

# SEARCHING FOR CLIENTS ALREADY ADDED TO YOUR PRACTICE

In the Main Menu, click "Lookup Client"

|                              | Main Menu - Provider           |               |
|------------------------------|--------------------------------|---------------|
| Billing                      | <u> </u>                       | Reports       |
| Add New Client/Client Search | Change Password                | Documentation |
| News                         |                                |               |
|                              | ·                              |               |
|                              | Logout / Exit                  |               |
|                              | About ProviderConnect 2019.6.1 |               |

Enter client data into the form, then click 'Search Criteria'

| Member ID:                                                                                                    |  |
|----------------------------------------------------------------------------------------------------|--|
|                                                                                                    |  |
|                                                                                                    |  |
| Last Name: MANN                                                                                                    |  |
| First Name: SNOW                                                                                                    |  |
| Date of Birth:                                                                                                    |  |
| Agency: HORIZON HOME-Dummy                                                                                                    |  |
| Note: Only clients with authorization requests, pended or approved authorizations, and/or<br>provider-initiated Admissions will display. |  |

- Click the blue Client ID number to view the consumer's Demographic information.

| Search Results |           |            |                 |                    |  |  |  |  |
|----------------|-----------|------------|-----------------|--------------------|--|--|--|--|
| Client ID      | Last Name | First Name | Date of Birth   | Agency             |  |  |  |  |
| 40966          | MANN      | SNOW       | 12/25/1900      | HORIZON HOME-Dummy |  |  |  |  |
| 46654          | MANN      | SNOW       | 4/20/1980       | HORIZON HOME-Dummy |  |  |  |  |
| 60677          | MANN      | SNOWY-TEST | 4/1/2018        | HORIZON HOME-Dummy |  |  |  |  |
|                |           |            |                 |                    |  |  |  |  |
|                |           |            |                 |                    |  |  |  |  |
|                |           |            | Search Criteria |                    |  |  |  |  |
|                |           |            |                 |                    |  |  |  |  |
| Back           |           |            |                 |                    |  |  |  |  |

#### Helpful Tip:

✓ Make note of the Client ID number generated by the ProviderConnect system in your agency's medical record for future reference

# **Client Record**

# UNDERSTANDING THE CLIENT RECORD

The page below is the client's 'home page'.

| Member ID                                      | ProviderConnect - Der                                                                                      | nographic HORIZON HOME-Dummy                | 7/23/2020 6:54:07 PM Lookup Client   Main Menu   Log |  |  |  |  |  |
|------------------------------------------------|----------------------------------------------------------------------------------------------------|---------------------------------------------|------------------------------------------------------|--|--|--|--|--|
| 40966                                          |                                                                                                    |                                             |                                                      |  |  |  |  |  |
| Demographic<br>Member Specific<br>Information  | Client Name:         MANN, SNOW TEST           Member ID:         40966           SSN:         123-45-6789 |                                             |                                                      |  |  |  |  |  |
| Authorizations                                 | Member Demographics                                                                                        |                                             |                                                      |  |  |  |  |  |
| Treatment<br>Provider Admission                | Social Security Number<br>123-45-6789                                                                      | Date of Birth<br>12/25/1900                 | Medicaid ID<br>0123456789                            |  |  |  |  |  |
| Client_Discharge                               | Member Street 1<br>111 Santa Clause Drive                                                                  | Member Street 2                             | Member City<br>West Valley City                      |  |  |  |  |  |
| MSO Mental Health Event<br>Record Admit/Update | Member County<br>Salt Lake - 035                                                                           |                                             | Member State<br>UT - UTAH                            |  |  |  |  |  |
| Timely Access<br>Submission                    | Member Zip Code<br>84119                                                                                   | Member Phone Number                         | Member Work Number                                   |  |  |  |  |  |
| Exit to<br>Main Menu                           | Member Language<br>English - 00 V                                                                          | Sex<br>Female - F                           | Ethnicity<br>-Please Choose One-                     |  |  |  |  |  |
|                                                | Race<br>-Please Choose One-                                                                                | Client Maiden Name                          | Veteran                                              |  |  |  |  |  |
|                                                | Education Level At Admission                                                                               | Citizenship Status<br>-Please Choose One- V | Pre-Admission Disposition                            |  |  |  |  |  |
|                                                | Employment Status<br>-Please Choose One-                                                                   | ·<br>                                       |                                                      |  |  |  |  |  |
|                                                | Marital Status                                                                                             |                                             |                                                      |  |  |  |  |  |

 The navigation bar on the left includes the following information. The following is a highlevel summary of these functions:

#### Demographic

- **Member Specific Information**: This is the client's eligibility record. Optum updates the eligibility records weekly and monthly. No user data entry is required.
- **Authorizations**: All services require an authorization. This form will allow you to view higher level of care authorizations that have been created for the client.
- **Treatment:** This is the first step in billing. It is where you go to enter the details associated with each service provided to the client.
- **Provider Admission**: All clients are assigned an episode in Optum's system; this tab shows a summary of the episodes. No user data entry is required.
- **Client Admit/Discharge:** This form is used admit and discharge clients to and from your practice.
- MSO Mental Health Event Record Admit/Update: Required for all mental health services, this form allows you to create new and update existing records.
- Timely Access Submission: This form is a Medicaid Quality Requirement for reporting timely service delivery. This form allows you to report access to care data.

#### Helpful Tips:

✓ The form above is a snapshot of what the form could look like if full access has been granted to ProviderConnect. You may not have access to all options. Please check with Optum Network if there is a question about access.

# Demographics

|                                               | ProviderConnect - Den                                                                                      | iographic HORIZON HON                       | /IE-Dummy 2/3/2020 11:48:11 AM Lookup Client   Main Men |
|-----------------------------------------------|----------------------------------------------------------------------------------------------------|---------------------------------------------|---------------------------------------------------------|
| 40966                                         |                                                                                                    |                                             |                                                         |
| Demographic<br>Member Specific Information    | Client Name:         MANN, SNOW TEST           Member ID:         40966           SSN:         123-45-6789 |                                             |                                                         |
| Authorizations                                |                                                                                                    |                                             |                                                         |
| Treatment                                     |                                                                                                    | Member Demographics                         |                                                         |
| Provider Admission                            | Social Security Number<br>123-45-6789                                                                      | Date of Birth<br>12/25/1900                 | Medicaid ID<br>0123456789                               |
| Client_Discharge                              | Member Street 1<br>111 Santa Clause Drive                                                                  | Member Street 2                             | Member City<br>West Valley City                         |
| ISO Mental Health Event<br>ecord Admit/Update | Member County Salt Lake - 035                                                                              |                                             | Member State                                            |
| kit to<br>ain Menu                            | Member Zip Code<br>84119                                                                                   | Member Phone Number                         | Member Work Number                                      |
|                                               | Member Language<br>English - 00 V                                                                          | Sex<br>Female - F                           | Ethnicity<br>-Please Choose One-                        |
|                                               | Race<br>-Please Choose One-                                                                                | Client Maiden Name                          | Veteran                                                 |
|                                               | Education Level At Admission<br>-Please Choose One-                                                        | Citizenship Status<br>-Please Choose One- V | Pre-Admission Disposition                               |
|                                               | Employment Status -Please Choose One-                                                                      | ~                                           |                                                         |
|                                               | Marital Status<br>-Please Choose One-                                                                      |                                             |                                                         |

The fields listed below are locked down after initial entry must match the client's record in Utah Medicaid's system. If a field doesn't match, please contact Optum Network to update the client's record:

- o Client name
- Social Security Number
- o Date of Birth
- Medicaid ID must be 10 digits beginning with a zero
- The remaining fields can be updated as new data becomes available.

## Member Specific Information

| Member ID                   | ProviderConnect - Demo                              | graphic HORIZON HOME-Du                     | mmy 2/3/2020 11:48:11 AM Lookup Client   <u>M</u> a |
|-----------------------------|-----------------------------------------------------|---------------------------------------------|-----------------------------------------------------|
| 40966                       |                                                     |                                             |                                                     |
|                             | Client Name: MANN, SNOW TEST                        |                                             |                                                     |
| Demographic                 | Member ID: 40966                                    |                                             |                                                     |
| Member Specific Information | SSN: 123-45-6789                                    |                                             |                                                     |
| Authorizations              |                                                     |                                             |                                                     |
| Treatment                   |                                                     | Member Demographics                         |                                                     |
| Provider Admission          | Social Security Number<br>123-45-6789               | Date of Birth<br>12/25/1900                 | Medicaid ID<br>0123456789                           |
|                             | Member Street 1                                     | Member Street 2                             | Member City                                         |
| MSO Mental Health Event     | 111 Santa Clause Drive                              |                                             | West Valley City                                    |
| Record Admit/Update         | Member County<br>Salt Lake - 035                    |                                             | Member State<br>UT - UTAH V                         |
|                             | Member Zip Code<br>84119                            | Member Phone Number                         | Member Work Number                                  |
|                             | Member Language<br>English - 00                     | Sex<br>Female - F                           | Ethnicity<br>-Please Choose One-                    |
|                             | Race<br>-Please Choose One-                         | Client Maiden Name                          | Veteran                                             |
|                             | Education Level At Admission<br>-Please Choose One- | Citizenship Status<br>-Please Choose One- V | Pre-Admission Disposition                           |
|                             | Employment Status -Please Choose One-               | ×                                           |                                                     |
|                             | Marital Status<br>-Please Choose One-  V            |                                             |                                                     |
|                             |                                                     |                                             |                                                     |

- Member Specific Information records are added/updated by Optum. They cannot be created or modified by users directly in PCONN.
- Each record will show the client's Medicaid ID, along with the effective and expiration dates for each timespan.
- Clients with 'FosterCare-IP Only' listed in the benefit plan column are ineligible for all services except inpatient.

| 40966<br>Demographic                           |     | nt Name: MANN, SNOW TEST<br>aber ID: 40966 |               |                |                     |                  |                    |
|------------------------------------------------|-----|--------------------------------------------|---------------|----------------|---------------------|------------------|--------------------|
| Member Specific Information                    | SSN |                                            |               |                |                     |                  |                    |
| Authorizations                                 |     | Funding Source                             | Policy Number | Effective Date | Expiration Date     | Member Type      | Benefit Plan       |
| Treatment<br>Provider Admission                | 1.  | Non-Medicaid SLC                           | 40966         | 6/1/2011       | 6/1/2011            | Primary Enrollee |                    |
| Provider Admission                             | 2.  | SLC Medicaid                               | 0123456780    | 7/1/2014       | 7/31/2014           | Primary Enrollee | FosterCare-IP Only |
| Client_Discharge                               | 3.  | SLC Medicaid                               | 0123456780    | 8/1/2014       | 6/30/2015           | Primary Enrollee |                    |
| MSO Mental Health Event<br>Record Admit/Update | 4.  | SLC Medicaid                               | 0123456780    | 1/1/2019       | 12/31/2019          | Primary Enrollee |                    |
| Exit to<br>Main Menu                           |     |                                            |               | About Provid   | lerConnect 2019.6.1 |                  |                    |

# Authorizations

Client specific higher level of care authorizations are viewable in this form. Blanket authorizations are not viewable here.

| Member ID                                                    |                                                                | ProviderConnect                                                                         | - Demog                           | raphic         |                               |               | н        | ORIZON           | HOME-                     | Dummy                       | 2/3/202                   | 20 11:48:1         | 1 AM Lookup Client   Main Menu                                                                                                    | l Los                                                                                                    |                                                                                                    |
|--------------------------------------------------------------|----------------------------------------------------------------|-----------------------------------------------------------------------------------------|-----------------------------------|----------------|-------------------------------|---------------|----------|------------------|---------------------------|-----------------------------|---------------------------|--------------------|----------------------------------------------------------------------------------------------------|----------------------------------------------------------------------------------------------------|----------------------------------------------------------------------------------------------------|
| 40966 Demographic Member Specific Information Authorizations | Member ID:                                                     | MANN, SNOW TEST<br>40966<br>123-45-6789                                                 |                                   |                |                               |               |          |                  |                           |                             |                           |                    |                                                                                                    | 1                                                                                                    |                                                                                                    |
| <br>Treatment                                                |                                                                |                                                                                         |                                   |                | M                             | ember D       | emoara   | phics            |                           |                             |                           |                    |                                                                                                    | 1                                                                                                    |                                                                                                    |
| Provider Admission                                           | Social Securit<br>123-45-6789                                  | y Number                                                                                |                                   | Date of 12/25/ | of Birth                      |               |          |                  |                           |                             | ledicaid<br>123456        |                    |                                                                                                    |                                                                                                    |                                                                                                    |
| Client_Discharge<br>MSQ Mental Health Event                  | Member Stree<br>111 Santa Cl                                   |                                                                                         |                                   | Memb           | er Street 2                   |               |          |                  |                           |                             | lember C<br>Vest Val      |                    |                                                                                                    |                                                                                                    |                                                                                                    |
| Record Admit/Update                                          | Member County<br>Salt Lake - 035 V<br>Member Zip Code<br>84119 |                                                                                         |                                   |                |                               |               |          |                  |                           |                             | Member State<br>UT - UTAH |                    |                                                                                                    |                                                                                                    |                                                                                                    |
| Exit to<br>Main Menu                                         |                                                                |                                                                                         |                                   |                | Member Phone Number           |               |          |                  | N                         | Member Work Number          |                           |                    |                                                                                                    |                                                                                                    |                                                                                                    |
|                                                              | Member Lang<br>English - 00                                    | uage 🗸 🗸                                                                                |                                   | Sex<br>Femal   |                               | ~             |          |                  |                           |                             | thnicity<br>Please Ch     | oose One-          | ~                                                                                                    |                                                                                                    |                                                                                                    |
|                                                              | -Please Choose                                                 |                                                                                         | Maiden Nam                        | e              |                               |               |          |                  | eteran                    |                             |                           |                    |                                                                                                    |                                                                                                    |                                                                                                    |
|                                                              | -Please Choose                                                 |                                                                                         |                                   |                | nship Status<br>e Choose One- | ~             |          |                  |                           | P                           | re-Admi                   | ssion Disp         | osition                                                                                                    |                                                                                                    |                                                                                                    |
|                                                              | Employment Service Please Choose Marital Status                | One-                                                                                    |                                   | -              | ~                             |               |          |                  |                           |                             |                           |                    |                                                                                                    |                                                                                                    |                                                                                                    |
|                                                              | -Please Choose                                                 | One- V                                                                                  |                                   |                |                               |               |          |                  |                           |                             |                           |                    |                                                                                                    |                                                                                                    |                                                                                                    |
|                                                              | Se                                                             | Member ID<br>40966                                                                      |                                   |                |                               | viderCo       | nnect -  | Authoriz         | ation Red                 | quests                      | /                         | ///                | HORIZON HOME-Dummy                                                                                                    | r 4/15/2020 12:12:10 PM Lookup Chert                                                                                                    | Kan Neru   Log Out                                                                                          |
|                                                              |                                                                | Demographic<br>Member Specific Information<br>Authorizations                            | Client Name<br>Member ID:<br>SSN: |                |                               |               |          |                  |                           |                             |                           |                    |                                                                                                    |                                                                                                    |                                                                                                    |
| <br>When                                                     |                                                                | Treatment<br>Provider Admission                                                         | Provider                          | Auth<br>Number | Origin                        | CP<br>Program | Status   | Review<br>Status | Request<br>Date           | Review<br>Date              | Begin<br>Date             | Expiration<br>Date | Та                                                                                                    | : Codes                                                                                                    | Atlachment                                                                                                  |
| selecting<br>'Authorizatio<br>from the left<br>navigation b  |                                                                | Clent_Disaharge<br>MSC Montal Health Twent Record<br>Adm/Update<br>Failt to<br>Nam Manu | HORIZON<br>HOME-<br>Dummy         |                | ProviderConnact               |               | Complete | Approved         | 0/24/2015                 | 0/21/2010<br>0:34:59 AM     | 01100115                  |                    | Psychotherapy, Pl and/or family (30min), Add Or<br>Family (45 min), Add On, Psychotherapy (45min)<br>Psychotherapy (60min), Psychotherapy, Crisis (fir                                                                                                    | <ol> <li>Psychotherapy, Pt and/or Family (60 min), A<br/>inst 60min), Psychotherapy, Crisis (seath add)<br/>chotherapy, Family/Couple, Psychotherapy, Ma<br/>EUTIC PROPERING, Couple, Psychotherapy, Ma<br/>EUTIC PROPERING, Couple, Official COV Mari EM<br/>Mice/COV Visit EM, Est Pt (25min), Official COV Visit EM<br/>Read/Or Visit EM, Est Pt (25min), Official COV Visit<br/>Psychotherapit Exercise, Couple, Psychostocol<br/>accial Rehab, Circup Intensive, Therapeutic Bel<br/>aco, Psychotherapite (15 min), Marine<br/>psychotherapite (15 min), Marine<br/>psychotherapite (15 min), Marine<br/>psychotherapite (15 min), Marine<br/>(15 min), Marine (15 min), Marine<br/>(15 min), Marine<br/>(15 min), Marine<br/>(15 min), Marine<br/>(15 min), M</li></ol> | andlor<br>Add On,<br>Somith ,<br>With<br>Add On,<br>A, Earl Pt<br>siat ENA,<br>Rohab,<br>thavioral<br>uming |
| the following<br>page will be<br>displayed:                  |                                                                |                                                                                         | HORIZON<br>HOME-<br>Dummy         | 416190         | MSO                           |               |          | Approved         |                           | 1/31/2020<br>11:50:24<br>AM | 7/1/2019                  | 12/31/2019         | Psycholesapp, Paradre Tanly (Cham), Asto<br>Family (Sami), Ald Ch. Psycholesapp (Sami)<br>Psycholesapp (Sami), Psycholesapp (Sami),<br>Psycholesapp, Family (Wol psycholesapp, Case),<br>FamilyChae, Psycholesapp, Case), THERARD<br>(Folicing), Califord Viate Edit, Car Pilotopo,<br>Prolonged Genetic Ret (Zimi), Add Ch. Psycholesapp<br>(Himi), Office/DV Viate Edit, Car Pilotopo,<br>Case), Psycholesapping, Psycholesapping, Case<br>(Samily Carlos Carlos), Psycholesapping, Case<br>(Samily Carlos Carlos), Psycholesapping, Psychol<br>Case, Internet, Psycholesapping, Neurophysical<br>Case, Internet, Psycholesapping, Psycholesapping, Neurophysical<br>Case, Internet, Psycholesapping, Neurophysical<br>Case, Internet, Psycholesapping, Neurophysical<br>Case, Internet, Psycholesapping, Neurophysical<br>Case, Internet, Neurophysical<br>Case, Internet, Neurophysical<br>Case, I | <ol> <li>Perchetherapy, Pil andter Family (Birmin), A<br/>net 60mn), Perchetherapy, Creates (such and 3)<br/>chotherapy, Family/Couple, Psychotherapy, Mil<br/>EUTIC PROPENT ACTU, OR DV. NILECTION:<br/>EUTIC PROPENT ACTU, OR DV. NILECTION:<br/>EUTIC PROPENT ACTU, OR DV. NILECTION:<br/>EUTIC PROPENT ACTU, OR DV. NILECTION:<br/>How Service The Service (Service), Group<br/>Nilector The Service (Service), Group DV. Services<br/>Integrated Behavioral Services, Group<br/>Niles, Therapput Behavioral Services, Group<br/>Services, Therapput Behavioral Services, Group<br/>DV. Services (Service), Service (Service), Group<br/>Niles, Therapput Behavioral Services, Group<br/>Niles, Therapput Behavioral Services, Group<br/>Niles, Therapput Behavioral Services, Group<br/>Niles, Therapput Behavioral Services, Group<br/>Niles, Services, Services, Ser</li></ol>                                                                                                    | andior<br>Add On,<br>Somm),<br>Lubi<br>Add On,<br>A, Est Pt<br>Isit EM,<br>upport<br>Rehab,<br>P,           |
|                                                              |                                                                |                                                                                         | HORIZON<br>HOME-<br>Dummy         | 417605         | ProviderConnect               |               | Complete | Approved         | 2142020<br>11:28:47<br>AM | 3/25/2020<br>8/22:38 PM     | 7/1/2019                  | 1/1/2629           | Add On, Interactive Complexity, Psychiatric D<br>Psychotherapy, Pt and/or family (30min), Add Or<br>Family (35 min), Add On, Psychotherapy (45min)<br>Psychotherapy (60min), Psychotherapy (45min)                                                                                                    | Dx Eval , Psychiatric Dx Eval w Medical Service<br>h, Psychotherapy (10mH) , Psychotherapy, Pr.<br>1, Psychotherapy, Pr. andor Tamini (00 mm), A<br>stri 00mm), Psychotherapy, Cross (esch add) 3<br>hotherapy, Tamini/Couple, Psychotherapy, M<br>EUTIC PROPHYLACTIC; OR DX nuECTION ,<br>and Six (each add TiXimm), Officia/OV Net EM<br>files/OV Visit EM, Ex Pt (25min), Office/OV Net<br>EM, Pser Support Service, Individual, Paera Stri<br>an, Pser Support Service, Individual, Paera Stri                                                                                                    | andlor<br>Md On,<br>Somin),<br>Utt<br>Add On,<br>A, Exi Pt<br>Sill EM,<br>uppert                            |

#### Accessing the Authorization form in Provider Connect

- The form contains the following columns of data:
  - Authorization number
  - Status will show the current status of the authorization
  - Review Status Actual authorization status. Possible statuses are as follows:
    - Approved treatments can be created using this auth
    - Denied treatments cannot be created using this auth
    - Pending treatments cannot be created using this auth
  - Request Date Date auth was created
  - Review Date Date auth determination was made
  - Begin Date Current authorization start date
  - Expiration Date Current authorization end date
  - TX Codes Procedure codes currently assigned to the authorization

## Optum utilizes two types of Authorizations

- **Outpatient Level of Care** for standard outpatient level services and does not include IOP, Day Treatment, or Psych Testing. *Created by Optum's Operations team.*
- Higher Level of Care Created by Optum Care Advocates.

**Outpatient Level of Care -** Optum issues Contracting Provider Service Authorizations, also referred to as "blanket auths" for standard outpatient level services for in-network providers.

- The provider is issued blanket authorizations numbers, unique to the provider (*not client*) and fund source (i.e. County) and service type (i.e. mental health vs. substance use).
- Includes:
  - **Mental health outpatient (MH\_OP)** Created for standard mental health outpatient services performed telephonically or in person.
  - **Substance use 1.0 (SA10)** Created for standard substance use outpatient services performed telephonically or in person.
  - Telehealth (TELEHEALTH) Created for standard mental health and substance use outpatient services performed via telehealth, using HIPAA compliant technology.
- The authorization numbers begin with 'P' and are typically followed by 3 to 4 digits.
- Please Note: Blanket authorizations are NOT viewable in client's authorization form in ProviderConnect.

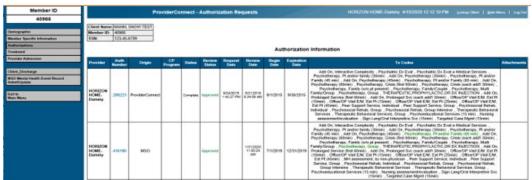

**Higher Level of Care Authorizations -** Member specific authorizations are used when billing higher level of care services and display in this screen.

| Member ID                                                                                                    |                             |        | Pro            | widerCo | nnect -  | Authoria           | ation Re            | quests                   |               |                    | HORIZON HOME-Durney 4/15/2020 12:52:10 PM Science Client   Marchine                                                                                                    |             |
|----------------------------------------------------------------------------------------------------|-----------------------------|--------|----------------|---------|----------|--------------------|---------------------|--------------------------|---------------|--------------------|----------------------------------------------------------------------------------------------------|-------------|
| 40966                                                                                                    |                             |        |                |         |          | 100                |                     |                          |               |                    |                                                                                                    |             |
|                                                                                                    |                             |        | SNOW TEST      |         |          |                    |                     |                          |               |                    |                                                                                                    |             |
| Demographic                                                                                                    | Member ID                   |        |                |         |          |                    |                     |                          |               |                    |                                                                                                    |             |
| Nember Specific Information                                                                                                    | \$5M                        | 123-45 | -6789          |         |          |                    |                     |                          |               |                    |                                                                                                    |             |
| luthorizations                                                                                                    |                             |        |                |         |          |                    |                     |                          | A 115         | horization         | Information                                                                                                    |             |
| Courses and Courses and Course |                             |        |                |         |          |                    |                     |                          |               |                    |                                                                                                    |             |
| Provider Adeniosian                                                                                                    | Provider                    | Auth   | Origin         | CP      | Stellers | Rentere<br>Station | Request<br>Date     | Review<br>Date           | Regin<br>Date | Expiration<br>Date | Ta Codes                                                                                                    | Attacherant |
| Int Distage                                                                                                    |                             |        |                |         |          |                    |                     |                          | -             |                    | Add On, Interactive Complexity , Psychiatric Dx Eval , Psychiatric Dx Eval w Medical:Services ,                                                                                                    |             |
| WOO Wenga Hadith Cover Record<br>Robertspools<br>East None                                                                                                    | HORIZON<br>HOME<br>Dummy    | 200223 | PoviderConnect |         | Dompiete | Approved           | 9042015<br>14627 /H | 5212510<br>83450 AR      | 91(2015       | 9392015            | Psycholectrary if autoins tank chains, Jack Dr. Psycholectrary (Heine, Psycholectrary, Bauk, Jack Dr. Sterker, Sterker J. Bernether, Jack Dr. Sterker, Sterker J. Bernether, Jack Dr. Sterker, Jack Dr. Sterker, J |             |
|                                                                                                    | HORIZION<br>HOME.<br>Denniy | 416190 | MIO            |         |          | Approved           |                     | 11312520<br>113024<br>AM | 71(2019       | 12/31/2019         | Add On, Hewarkin Complexity, Psychiatra Dir Var, Psychiatra Dir Var, Hunding San, Kong David, Barryan Hunding Karana Lang Sang Dani Lang Sang Sang Sang Sang Sang Sang Sang S                                                                                                    |             |

#### **MH\_OP** Authorization Group

The following is a list of the codes included in the MH\_OP authorization group.

 <u>IMPORTANT NOTE</u>: The following codes will be visible and will allow the user to select any code within the group but <u>does not guarantee payment</u>. Payment of specific codes is based on each provider's individual contract. If you have questions about what codes you are contracted to provide, please contact Optum Network.

| Code    | Description                               | Code    | Description                                    |
|---------|-------------------------------------------|---------|------------------------------------------------|
| 90785   | Add On, Interactive Complexity            | 99214CG | Office/OP Visit E/M, Est Pt (25min)            |
| 90791   | Psychiatric Dx Eval                       | 99215CG | Office/OP Visit E/M, Est Pt (45min)            |
| 90792   | Psychiatric Dx Eval w Medical Services    | 99417   | Add On, prolonged Svc, E/M (each add'l 15 min) |
| 90832   | Psychotherapy, Pt and/or family (30min)   | H0031   | MH assessment, by non-physician                |
| 90833   | Add On, Psychotherapy (30min)             | H0038   | Peer Support Service, Individual               |
| 90834   | Psychotherapy, Pt and/or Family (45 min)  | H0038HQ | Peer Support Service, Group                    |
| 90836   | Add On, Psychotherapy (45min)             | H0046   | Personal Care, MH NOS                          |
| 90837   | Psychotherapy, Pt and/or Family (60 min)  | H0046U1 | Personal Care, MH NOS per diem                 |
| 90838   | Add On, Psychotherapy (60min)             | H2014   | Psychosocial Rehab, Individual                 |
| 90839   | Psychotherapy, Crisis (first 60min)       | H2017   | Psychosocial Rehab, Group                      |
| 90840   | Psychotherapy, Crisis (each add'l 30min)  | H2017U1 | Psychosocial Rehab, Group Intensive            |
| 90846   | Psychotherapy, Family (w/o pt present)    | H2019   | Therapeutic Behavioral Services                |
| 90847   | Psychotherapy, Family/Couple              | H2019HQ | Therapeutic Behavioral Services, Group         |
| 90849   | Psychotherapy, Multi Family/Group         | H2027   | Psychoeducational Services                     |
| 90853   | Psychotherapy, Group                      | S5150   | Unskilled Respite (non hosp svc)               |
| 96372   | Therapeutic, Prophylactic or DX Injection | T1001   | Nursing Assessment/evaluation                  |
| 99354   | Add On, Prolonged Service (first 60min)   | T1013   | Sign Lang/Oral Interpretive Svc                |
| 99355   | Add On, Prolonged Svc (each add'l 30min)  | T1017   | Targeted Case Mgmt                             |
| 99212CG | Office/OP Visit E/M, Est Pt (10min)       | T2002   | Non-Emergency Transportation per diem          |
| 99213CG | Office/OP Visit E/M, Est Pt (15min)       | T2002HX | Non-Emergency Transportation                   |

# Please Note: This information is based on CMS and Medicaid regulations and is subject to change.

## SA10 Authorization Group

The following is a list of the codes included in the SA10 authorization group.

<u>IMPORTANT NOTE</u>: The following codes will be visible and will allow the user to select any code within the group but <u>does not guarantee payment</u>. Payment of specific codes is based on each provider's individual contract. If you have questions about what codes you are contracted to provide, please contact Optum Network.

| Code    | Description                               | Code    | Description                                  |
|---------|-------------------------------------------|---------|----------------------------------------------|
| 90785   | Add On, Interactive Complexity            | 99213CG | Office/OP Visit E/M, Est Pt (15min)          |
| 90791   | Psychiatric Dx Eval                       | 99214CG | Office/OP Visit E/M, Est Pt (25min)          |
| 90792   | Psychiatric Dx Eval w Medical Services    | 99215CG | Office/OP Visit E/M, Est Pt (45min)          |
| 90832   | Psychotherapy, Pt and/or family (30min)   | 99417   | Add On, Prolonged Svc, E/M (ea add'l 15 min) |
| 90833   | Add On, Psychotherapy (30min)             | H0006   | Substance Abuse Case Management              |
| 90834   | Psychotherapy, Pt and/or Family (45 min)  | H0031   | MH assessment, by non-physician              |
| 90836   | Add On, Psychotherapy (45min)             | H0038   | Peer Support Service, Individual             |
| 90837   | Psychotherapy, Pt and/or Family (60 min)  | H0038HQ | Peer Support Service, Group                  |
| 90838   | Add On, Psychotherapy (60min)             | H0046   | Personal Care, MH NOS                        |
| 90839   | Psychotherapy, Crisis (first 60min)       | H2014   | Psychosocial Rehab, Individual               |
| 90840   | Psychotherapy, Crisis (each add'l 30min)  | H2017   | Psychosocial Rehab, Group                    |
| 90846   | Psychotherapy, Family (w/o pt present)    | H2017U1 | Psychosocial Rehab, Group Intensive          |
| 90847   | Psychotherapy, Family/Couple              | H2019   | Therapeutic Behavioral Services              |
| 90849   | Psychotherapy, Multi Family/Group         | H2019HQ | Therapeutic Behavioral Services, Group       |
| 90853   | Psychotherapy, Group                      | H2027   | Psychoeducational Services                   |
| 96372   | Therapeutic, Prophylactic or DX Injection | S5150   | Unskilled Respite (non hosp svc)             |
| 99354   | Add On, Prolonged Service (first 60min)   | T1001   | Nursing Assessment/evaluation                |
| 99355   | Add On, Prolonged Svc (each add'l 30min)  | T1013   | Sign Lang/Oral Interpretive Svc              |
| 99212CG | Office/OP Visit E/M, Est Pt (10min)       |         |                                              |

Please Note: This information is based on CMS and Medicaid regulations and is subject to change.

Job Aid: ProviderConnect User Guide

## **TELEHEALTH Authorization Group**

The following is a list of the codes included in the TELEHEALTH authorization group.

<u>IMPORTANT NOTE</u>: The following codes will be visible and will allow the user to select any code within the group but <u>does not guarantee payment</u>. Payment of specific codes is based on each provider's individual contract. If you have questions about what codes you are contracted to provide, please contact Optum Network.

| Code      | Description                                     | Code      | Description                                        |
|-----------|-------------------------------------------------|-----------|----------------------------------------------------|
| 90785GT   | Add On, Interactive Complexity (Tele)           | 99215CGGT | Office/OP Visit E/M, Est Pt (45min) (Tele)         |
| 90791GT   | Psychiatric Dx Eval (Tele)                      | 99354GT   | Add On, Prolonged Svc (first 60min) (Tele)         |
| 90792GT   | Psychiatric Dx Eval w Medical Services (Tele)   | 99355GT   | Add On, Prolonged Svc (each add'l 30min)<br>(Tele) |
| 90832GT   | Psychotherapy, Pt and/or fam (30min) (Tele)     | 99417GT   | Add On, Prolonged Svc (each add'l 30min)(tele)     |
| 90833GT   | Add On, Psychotherapy (30min) (Tele)            | H0006GT   | Substance Abuse Case Management (Tele)             |
| 90834GT   | Psychotherapy, Pt and/or Fam (45 min)(Tele)     | H0031GT   | MH assessment, by non-physician (Tele)             |
| 90836GT   | Add On, Psychotherapy (45min) (Tele)            | H0038GT   | Peer Support Service, Individual (Tele)            |
| 90837GT   | Psychotherapy, Pt and/or Fam (60 min)(Tele)     | H0038HQGT | Peer Support Service, Group (Tele)                 |
| 90838GT   | Add On, Psychotherapy (60min) (Tele)            | H2014GT   | Psychosocial Rehab, Individual (Tele)              |
| 90839GT   | Psychotherapy, Crisis (first 60min) (Tele)      | H2017GT   | Psychosocial Rehab, Group (Tele)                   |
| 90840GT   | Psychotherapy, Crisis (each add'l 30min) (Tele) | H2017U1GT | Psychosocial Rehab, Group Intensive (Tele)         |
| 90846GT   | Psychotherapy, Family (w/o pt present) (Tele)   | H2019GT   | Therapeutic Behavioral Services (Tele)             |
| 90847GT   | Psychotherapy, Family/Couple (Tele)             | H2019HQGT | Therapeutic Behavioral Services, Group (Tele)      |
| 90849GT   | Psychotherapy, Multi Family/Group (Tele)        | H2027GT   | Psychoeducational Services (Tele)                  |
| 90853GT   | Psychotherapy, Group (Tele)                     | T1001GT   | Nursing Assessment/evaluation (Tele)               |
| 99212CGGT | Office/OP Visit E/M, Est Pt (10min) (Tele)      | T1013GT   | Sign Lang/Oral Interpretive Service (Tele)         |
| 99213CGGT | Office/OP Visit E/M, Est Pt (15min) (Tele)      | T1017GT   | Targeted Case Mgmt (Tele)                          |
| 99214CGGT | Office/OP Visit E/M, Est Pt (25min) (Tele)      |           |                                                    |

Please Note: This information is based on CMS and Medicaid regulations and is subject to change.

Job Aid: ProviderConnect User Guide

## Treatment

This is the first step in billing. It is where you go to enter the details associated with each service provided to the client.

|     | Member ID                                                    | ProviderConnect - Demogr                                                                                   | aphic HORIZON HOME-Dumi                     | my 2/3/2020 11:48:11 AM Lookup Client   <u>M</u> ain Menu   Loc |  |  |  |  |
|-----|--------------------------------------------------------------|----------------------------------------------------------------------------------------------------|---------------------------------------------|-----------------------------------------------------------------|--|--|--|--|
|     | 40966                                                        |                                                                                                    |                                             |                                                                 |  |  |  |  |
| - 1 | Demographic<br>Member Specific Information<br>Authorizations | Client Name:         MANN, SNOW TEST           Member ID:         40966           SSN:         123-45-6789 |                                             |                                                                 |  |  |  |  |
|     | Treatment                                                    | Member Demographics                                                                                        |                                             |                                                                 |  |  |  |  |
| -1  | Provider Admission                                           | Social Security Number<br>123-45-6789                                                                      | Date of Birth<br>12/25/1900                 | Medicaid ID<br>0123456789                                       |  |  |  |  |
|     | Client_Discharge<br>MSO Mental Health Event                  | Member Street 1<br>111 Santa Clause Drive                                                                  | Member Street 2                             | Member City<br>West Valley City                                 |  |  |  |  |
|     | Record Admit/Update                                          | Member County<br>Salt Lake - 035                                                                           |                                             | Member State<br>UT - UTAH                                       |  |  |  |  |
|     | Exit to<br>Main Menu                                         | Member Zip Code<br>84119                                                                                   | Member Phone Number                         | Member Work Number                                              |  |  |  |  |
|     |                                                              | Member Language<br>English - 00                                                                            | Sex<br>Female - F                           | Ethnicity<br>-Please Choose One-                                |  |  |  |  |
|     |                                                              | Race<br>-Please Choose One-                                                                                | Client Maiden Name                          | Veteran                                                         |  |  |  |  |
|     |                                                              | Education Level At Admission                                                                               | Citizenship Status<br>-Please Choose One- V | Pre-Admission Disposition                                       |  |  |  |  |
|     |                                                              | Employment Status<br>-Please Choose One-                                                                   | <b>v</b>                                    |                                                                 |  |  |  |  |
|     |                                                              | Marital Status<br>-Please Choose One-                                                                      |                                             |                                                                 |  |  |  |  |
| - 1 |                                                              | Save Record                                                                                                |                                             |                                                                 |  |  |  |  |

 When the treatment form is open, the page will allow you to create new treatments as well as view the status of previously created treatments.

| Member ID                      |                                                                                                    |                                                                                                    | ProviderConnect - Treatr                 | nent History |           |                                                                                                    |                                                                            |                                                     | ME-Dummy 2/3/2020                                                           | 2:10:07 PM Lookup (                                                                                                    | Client   <u>M</u> ain Menu   Lo                                                                                                    |
|--------------------------------|----------------------------------------------------------------------------------------------------|----------------------------------------------------------------------------------------------------|------------------------------------------|--------------|-----------|----------------------------------------------------------------------------------------------------|----------------------------------------------------------------------------|-----------------------------------------------------|-----------------------------------------------------------------------------|----------------------------------------------------------------------------------------------------|----------------------------------------------------------------------------------------------------|
| 40966                          |                                                                                                    |                                                                                                    |                                          |              |           |                                                                                                    |                                                                            |                                                     |                                                                             |                                                                                                    |                                                                                                    |
|                                |                                                                                                    | ANN, SNOW TEST                                                                                                    |                                          |              |           |                                                                                                    |                                                                            |                                                     |                                                                             |                                                                                                    |                                                                                                    |
| Demographic                    | Member ID: 40                                                                                                    |                                                                                                    |                                          |              |           |                                                                                                    |                                                                            |                                                     |                                                                             |                                                                                                    |                                                                                                    |
| lember Specific Information    | SSN: 12                                                                                                    | 23-45-0789                                                                                                    |                                          |              |           |                                                                                                    |                                                                            |                                                     |                                                                             |                                                                                                    |                                                                                                    |
| uthorizations                  |                                                                                                    |                                                                                                    |                                          |              | _         |                                                                                                    | _                                                                          |                                                     |                                                                             |                                                                                                    |                                                                                                    |
| reatment                       |                                                                                                    |                                                                                                    |                                          |              |           | Add Professional Claim                                                                                                    |                                                                            |                                                     |                                                                             |                                                                                                    |                                                                                                    |
| rovider Admission              | This page default                                                                                                    | ts to treatments with ser                                                                                                    | vices that occur during the current fisc | al year.     |           |                                                                                                    |                                                                            |                                                     | 2019-202                                                                    | February - 2020 V                                                                                                    | view                                                                                                    |
| lient Discharge                |                                                                                                    |                                                                                                    |                                          |              |           | Treatment History                                                                                                    |                                                                            |                                                     |                                                                             |                                                                                                    |                                                                                                    |
| ASO Mental Health Event Record |                                                                                                    |                                                                                                    |                                          |              |           | liteument mistory                                                                                                    | T T                                                                        |                                                     |                                                                             | Billing                                                                                                    |                                                                                                    |
| Admit/Update                   | Claim                                                                                                    | Agency                                                                                                    | Tx Date<br>click to view details         | Status       | Therapist | CPTCode                                                                                                    | Units                                                                      | Duration                                            | Bill Date                                                                   | Status                                                                                                    | Expected<br>Disbursement                                                                                                    |
| xit to                         |                                                                                                    |                                                                                                    |                                          |              |           | Nothing Found                                                                                                    | 1                                                                          |                                                     |                                                                             |                                                                                                    |                                                                                                    |
|                                |                                                                                                    |                                                                                                    |                                          |              |           | Nothing Found                                                                                                    |                                                                            |                                                     |                                                                             |                                                                                                    |                                                                                                    |
| Main Menu                      |                                                                                                    |                                                                                                    |                                          |              |           | Nothing Found                                                                                                    |                                                                            |                                                     |                                                                             |                                                                                                    |                                                                                                    |
| Main Menu                      |                                                                                                    |                                                                                                    |                                          |              |           | Unit History                                                                                                    |                                                                            |                                                     |                                                                             |                                                                                                    |                                                                                                    |
| Main Menu                      | CPT Code                                                                                                    |                                                                                                    |                                          |              |           | •                                                                                                    | Units Ap                                                                   | proved                                              | Units Left                                                                  | Begin Date                                                                                                    | Exp Date                                                                                                    |
| fain Menu                      |                                                                                                    | Interactive Complexity                                                                                                    |                                          |              |           | Unit History                                                                                                    | Units Ap<br>20                                                             |                                                     | Units Left<br>20                                                            | Begin Date<br>5/1/2015                                                                                                 | Exp Date<br>5/31/2015                                                                                                    |
| Main Menu                      | 90785 - Add On,                                                                                                    | Interactive Complexity<br>Interactive Complexity                                                                                                    |                                          |              |           | Unit History<br>Auth #                                                                                                    |                                                                            | 1                                                   |                                                                             |                                                                                                    |                                                                                                    |
| tain Menu                      | 90785 - Add On,<br>90785 - Add On,                                                                                                    |                                                                                                    |                                          |              |           | Unit History Auth # 240098                                                                                                    | 20                                                                         | I                                                   | 20                                                                          | 5/1/2015                                                                                                    | 5/31/2015                                                                                                    |
| lain Menu                      | 90785 - Add On,<br>90785 - Add On,<br>90785 - Add On,                                                                                                    | Interactive Complexity                                                                                                    |                                          |              |           | Unit History Auth # 240080 289223                                                                                                    | 20                                                                         | <br>                                                | 20<br>20                                                                    | 5/1/2015<br>9/1/2015                                                                                                   | 5/31/2015<br>9/30/2015                                                                                                    |
| lain Menu                      | 90785 - Add On,<br>90785 - Add On,<br>90785 - Add On,<br>90785 - Add On,                                                                                                    | Interactive Complexity<br>Interactive Complexity                                                                                                    |                                          |              |           | Unit History<br>Auth #<br>240090<br>289223<br>318844                                                                                                    | 20<br>20<br>80                                                             |                                                     | 20<br>20<br>60                                                              | 5/1/2015<br>9/1/2015<br>11/1/2015                                                                                      | 5/31/2015<br>9/30/2015<br>12/31/2015                                                                                                    |
| lain Menu                      | 90785 - Add On,<br>90785 - Add On,<br>90785 - Add On,<br>90785 - Add On,<br>90785 - Add On,                                                                                                | Interactive Complexity<br>Interactive Complexity<br>Interactive Complexity                                                                                                    |                                          |              |           | Unit History<br>Auth #<br>240080<br>289223<br>318844<br>371935                                                                                                | 20<br>20<br>80<br>24                                                       |                                                     | 20<br>20<br>60<br>240                                                       | 5/1/2015<br>9/1/2015<br>11/1/2016<br>1/1/2018                                                                          | 5/31/2015<br>9/30/2015<br>12/31/2016<br>12/30/2016                                                                                             |
| tain Menu                      | 90785 - Add On,<br>90785 - Add On,<br>90785 - Add On,<br>90785 - Add On,<br>90785 - Add On,<br>90785 - Add On,                                                                             | Interactive Complexity<br>Interactive Complexity<br>Interactive Complexity<br>Interactive Complexity                                                                                                    |                                          |              |           | Unit History<br>Auth #<br>240080<br>289223<br>318844<br>371935<br>37202                                                                                       | 20<br>20<br>80<br>24<br>24                                                 | 0<br>0<br>0<br>0                                    | 20<br>20<br>60<br>240<br>240                                                | 5/1/2015<br>9/1/2015<br>11/1/2016<br>1/1/2016<br>1/1/2017                                                              | 5/31/2015<br>9/30/2015<br>12/31/2015<br>12/30/2018<br>12/30/2018<br>12/31/2017                                                                 |
| lain Menu                      | 90785 - Add On,<br>90785 - Add On,<br>90785 - Add On,<br>90785 - Add On,<br>90785 - Add On,<br>90785 - Add On,<br>90785 - Add On,                                                          | Interactive Complexity<br>Interactive Complexity<br>Interactive Complexity<br>Interactive Complexity<br>Interactive Complexity                                                                                                    |                                          |              |           | Unit History<br>Auth #<br>240090<br>289223<br>318844<br>371935<br>372202<br>377844                                                                            | 20<br>20<br>80<br>24<br>24<br>24<br>24<br>24                               |                                                     | 20<br>20<br>60<br>240<br>240<br>240<br>240                                  | 5/1/2015<br>9/1/2015<br>11/1/2018<br>1/1/2018<br>1/1/2017<br>4/20/2017                                                 | 5/31/2015<br>9/30/2015<br>12/31/2015<br>12/30/2010<br>12/31/2017<br>4/29/2017                                                                  |
| tain Menu                      | 90785 - Add On,<br>90785 - Add On,<br>90785 - Add On,<br>90785 - Add On,<br>90785 - Add On,<br>90785 - Add On,<br>90785 - Add On,<br>90785 - Add On,                                       | Interactive Complexity<br>Interactive Complexity<br>Interactive Complexity<br>Interactive Complexity<br>Interactive Complexity<br>Interactive Complexity                                                                                                    |                                          |              |           | Unit History<br>Auth #<br>240090<br>289223<br>318844<br>371935<br>37202<br>377844<br>377801                                                                   | 20<br>20<br>80<br>24<br>24<br>24<br>24<br>24<br>24<br>24<br>27             |                                                     | 20<br>20<br>60<br>240<br>240<br>240<br>240<br>27                            | 5/1/2015<br>9/1/2015<br>11/1/2015<br>1/1/2016<br>1/1/2017<br>4/20/2017<br>5/1/2017                                     | 5/31/2015<br>9/30/2015<br>12/31/2015<br>12/31/2015<br>12/31/2017<br>4/29/2017<br>8/23/2017                                                     |
| lain Menu                      | 80785 - Add On,<br>90785 - Add On,<br>90785 - Add On,<br>90785 - Add On,<br>90785 - Add On,<br>90785 - Add On,<br>90785 - Add On,<br>90785 - Add On,<br>90785 - Add On,                    | Interactive Complexity<br>Interactive Complexity<br>Interactive Complexity<br>Interactive Complexity<br>Interactive Complexity<br>Interactive Complexity                                                                                                    |                                          |              |           | Unit History Auth # 24006 289223 318844 371935 37202 377844 377861 369628                                                                                     | 20<br>20<br>24<br>24<br>24<br>24<br>24<br>24<br>24<br>24<br>27<br>24       |                                                     | 20<br>20<br>80<br>240<br>240<br>240<br>27<br>240                            | 5/1/2015<br>9/1/2015<br>11/1/2015<br>1/1/2015<br>1/1/2015<br>1/1/2015<br>4/20/2017<br>8/1/2017<br>1/1/2018             | 5/31/2015<br>9/30/2015<br>12/31/2015<br>12/31/2016<br>12/31/2017<br>4/29/2017<br>8/23/2017<br>12/31/2018                                       |
| Alan Menu                      | 80785 - Add On,<br>90785 - Add On,<br>90785 - Add On,<br>90785 - Add On,<br>90785 - Add On,<br>90785 - Add On,<br>90785 - Add On,<br>90785 - Add On,<br>90785 - Add On,                    | Interactive Complexity<br>Interactive Complexity<br>Interactive Complexity<br>Interactive Complexity<br>Interactive Complexity<br>Interactive Complexity<br>Interactive Complexity                                                                               |                                          |              |           | Unit History<br>Auth #<br>240060<br>289223<br>318844<br>371935<br>37202<br>377844<br>377861<br>37581<br>305928<br>416190                                      | 20<br>20<br>80<br>24<br>24<br>24<br>24<br>24<br>27<br>24<br>24<br>00       |                                                     | 20<br>20<br>240<br>240<br>240<br>240<br>27<br>240<br>60                     | 5/1/2015<br>9/1/2015<br>11/1/2015<br>11/1/2016<br>1/1/2017<br>4/20/2017<br>5/1/2017<br>1/1/2018<br>7/1/2019            | 5/31/2015<br>9/30/2015<br>12/31/2015<br>12/31/2017<br>12/31/2017<br>4/29/2017<br>8/23/2017<br>12/31/2018<br>12/31/2018                         |
| lan Menu                       | 00785 - Add On,<br>00785 - Add On,<br>00785 - Add On,<br>00785 - Add On,<br>00785 - Add On,<br>00785 - Add On,<br>00785 - Add On,<br>00785 - Add On,<br>00785 - Add On,<br>00785 - Add On, | Interactive Complexity<br>Interactive Complexity<br>Interactive Complexity<br>Interactive Complexity<br>Interactive Complexity<br>Interactive Complexity<br>Interactive Complexity<br>Interactive Complexity<br>Interactive Complexity                           |                                          |              |           | Unit History<br>Auth #<br>240090<br>289223<br>318844<br>371935<br>372202<br>377841<br>377861<br>395928<br>416190<br>F112                                      | 20<br>20<br>24<br>24<br>24<br>24<br>27<br>24<br>27<br>24<br>00<br>00<br>90 |                                                     | 20<br>20<br>60<br>240<br>240<br>240<br>240<br>27<br>240<br>60<br>Unknown    | 5/1/2015<br>9/1/2015<br>1/1/2015<br>1/1/2016<br>1/1/2017<br>4/20/2017<br>8/1/2017<br>1/1/2018<br>7/1/2018<br>1/1/2018  | 5/31/2015<br>9/30/2016<br>12/31/2015<br>12/30/2016<br>12/31/2017<br>4/29/2017<br>8/23/2017<br>12/31/2018<br>12/31/2018<br>12/31/2013           |
| Man Menu                       | 90785 - Add On,<br>90785 - Add On,<br>90785 - Add On,<br>90785 - Add On,<br>90785 - Add On,<br>90785 - Add On,<br>90785 - Add On,<br>90785 - Add On,<br>90785 - Add On,<br>90785 - Add On, | Interactive Complexity<br>Interactive Complexity<br>Interactive Complexity<br>Interactive Complexity<br>Interactive Complexity<br>Interactive Complexity<br>Interactive Complexity<br>Interactive Complexity<br>Interactive Complexity<br>Interactive Complexity |                                          |              |           | Unit History<br>Auth #<br>240060<br>289223<br>318844<br>371935<br>372202<br>377844<br>377861<br>377861<br>377861<br>377861<br>96508<br>416190<br>P112<br>P113 | 20<br>20<br>24<br>24<br>24<br>24<br>24<br>27<br>24<br>00<br>09<br>99<br>99 | 1<br>5<br>5<br>5<br>5<br>7<br>7<br>8<br>9<br>9<br>9 | 20<br>20<br>60<br>240<br>240<br>27<br>27<br>240<br>60<br>Unknown<br>Unknown | 5/1/2015<br>9/1/2015<br>11/1/2015<br>1/1/2016<br>1/1/2017<br>4/20/2017<br>5/1/2017<br>1/1/2018<br>7/1/2019<br>1/1/2013 | 5/31/2015<br>9/30/2015<br>1/2/31/2015<br>1/2/31/2016<br>1/2/31/2016<br>1/2/31/2017<br>1/2/31/2018<br>1/2/31/2019<br>1/2/31/2013<br>1/2/31/2013 |

Create a new Treatment by clicking 'Add Professional Claim'.

- The Add/Edit Claim form will open, please populate the fields as follows:
  - Funding Source select one of: SLC Medicaid (4) or TOOELE Medicaid (6)
  - Principal Diagnosis enter code or description, then select appropriate code from drop-down.
  - Remaining Diagnosis fields optional populate if available
  - Claim Level Comments if prior TF approval has been granted, enter timely filing waiver ID

| 40966                                       |                                         | roviderConnect -                            | That Eart Claim |                | RIZON HOME-Dummy 10 | 12 12 02 0 0.43.30 T M | Lookup Client   Main Menu   Log Out |
|---------------------------------------------|-----------------------------------------|---------------------------------------------|-----------------|----------------|---------------------|------------------------|-------------------------------------|
| 40966                                       |                                         |                                             |                 |                |                     |                        |                                     |
| emographic                                  | Client Name: MANN, SNO                  | DW TEST                                     |                 |                |                     |                        |                                     |
|                                             | Member ID: 40966<br>SSN: 123-45-678     |                                             |                 |                |                     |                        |                                     |
| ember Specific Information                  | SSN: 123-45-0/8                         | - Please Choose One -                       | _               |                |                     |                        |                                     |
| thorizations                                |                                         | SLC Medicaid (4)                            |                 | Professional ( | laim Details        |                        | Please Note:                        |
| atment                                      | Funding Source                          | Non-Medicaid SLC (5)<br>TOOELE Medicaid (6) |                 | Trofocoronar   |                     |                        | _                                   |
| vider Admission                             | Diagnosis                               |                                             |                 |                |                     |                        | Timoly Filing                       |
|                                             | Principal Diagnosis                     | Anxiety tension sta                         | ate             | <u> </u>       | Diagnosis 2         |                        | Timely Filing                       |
| ent_Discharge                               |                                         | , anxiety tendion et                        |                 |                |                     |                        | Waivers are valid                   |
| SO Mental Health Event<br>cord Admit/Update | Diagnosis 3                             |                                             |                 |                | Diagnosis 4         |                        | for claims                          |
|                                             | Diagnosis 5                             |                                             |                 |                | Diagnosis 6         |                        |                                     |
| mely Access Submission                      | Diagnosis 7                             |                                             |                 |                | Diagnosis 8         |                        | submitted withir                    |
| kit to                                      | Diagnosis 9                             |                                             |                 |                | Diagnosis 10        |                        | 45-days of                          |
| ain Menu                                    | Diagnosis 11                            |                                             |                 |                | Diagnosis 12        |                        | approval                            |
|                                             | Claim Level Comments:                   |                                             |                 |                |                     |                        | notification                        |
|                                             | TF-XXXXXXXXXXXXXXXXXXXXXXXXXXXXXXXXXXXX | ĸ                                           | <b></b>         |                | ~                   |                        |                                     |
|                                             |                                         |                                             |                 |                | $\sim$              |                        |                                     |
|                                             |                                         |                                             |                 |                |                     |                        |                                     |
|                                             |                                         |                                             |                 | Add C          | laim                |                        |                                     |
|                                             |                                         |                                             |                 |                |                     |                        |                                     |

• The View Claim form will open. Select 'Add Professional Service' and this will launch

| Member ID                                    |                                      | ProviderCon       | nect - View Claim |   |             |                 |                      |                  |              |     |              | Menu   Log |
|----------------------------------------------|--------------------------------------|-------------------|-------------------|---|-------------|-----------------|----------------------|------------------|--------------|-----|--------------|------------|
| 40966                                        |                                      |                   |                   |   |             |                 |                      |                  |              |     |              |            |
| Demographic                                  | Client Name: MANN, SNOV              | N TEST            |                   |   |             |                 |                      |                  |              |     |              |            |
| Aember Specific Information                  | Member ID: 40988<br>SSN: 123-45-8789 |                   |                   |   |             |                 |                      |                  |              |     |              |            |
|                                              | SSN: 123-45-0789                     |                   |                   |   |             |                 |                      |                  |              |     |              |            |
| uthorizations                                | _                                    |                   |                   |   |             | Add Professi    | onal Service         |                  |              |     |              |            |
| reatment                                     | _                                    |                   |                   |   |             |                 |                      |                  |              |     |              |            |
| Provider Admission                           |                                      |                   |                   |   |             | Professional    | Claim Details        |                  |              |     |              | ľ          |
|                                              | Claim ID                             | 6437396           | Date of Claim     |   | Bill Enum   |                 | Funding Source       | SLC Medicaid (4) | Total Charge | N/A |              |            |
| lient_Discharge                              | Diagnosis                            |                   |                   |   |             |                 |                      |                  |              |     |              |            |
| SO Mental Health Event Record<br>dmit/Update | Principal Diagnosis                  | Recurrent anxiety | Diagnosis 2       |   | Diagnosis 3 |                 | Diagnosis 4          |                  | Diagnosis 5  |     | Diagnosis 6  |            |
| smieupdate                                   | Diagnosis 7                          |                   | Diagnosis 8       |   | Diagnosis 9 |                 | Diagnosis 10         |                  | Diagnosis 11 |     | Diagnosis 12 | ånbsp      |
| cit to                                       | Comments                             |                   |                   |   |             |                 |                      |                  |              |     |              |            |
| lain Menu                                    | Claim Level Comments:                |                   |                   |   | _           |                 |                      |                  |              |     |              |            |
|                                              | Coordination of Benefits             |                   |                   | _ |             | Add             | COB                  |                  |              | _   |              | _          |
|                                              | Coordination of Benefits             |                   |                   |   | NI- 01      |                 | dination of Benefits |                  |              |     |              |            |
|                                              |                                      |                   |                   |   | NO CI       | aim-level Cool  | dination of Benefits |                  |              |     |              |            |
|                                              |                                      |                   |                   |   |             | Ede             | Claim                |                  |              |     |              |            |
|                                              |                                      |                   |                   |   | _           | L. MIN          | Channe               |                  |              |     |              |            |
|                                              |                                      |                   |                   |   |             | Deleti          | Claim                |                  |              |     |              |            |
|                                              |                                      |                   |                   |   |             |                 |                      |                  |              |     |              |            |
|                                              |                                      |                   |                   |   |             | Serv            | ices                 |                  |              |     |              |            |
|                                              |                                      |                   |                   |   |             | No Se           | rvices               |                  |              |     |              |            |
|                                              |                                      |                   |                   |   | _           |                 |                      |                  |              |     |              |            |
|                                              |                                      |                   |                   |   |             | Return to Trea  | tment History        |                  |              |     |              |            |
|                                              |                                      |                   |                   |   |             | About ProviderC | onnect 2019.6.1      |                  |              |     |              |            |
|                                              |                                      |                   |                   |   |             |                 |                      |                  |              |     |              |            |

the 'Add Treatment Setup' form as shown below.

• On the 'Add Treatment Setup' form the fields below are available. Please note: these fields need to be populated in order to ensure data populates properly.

| Member ID       Provider Connect 1. Add Treatment Setup       NORZON INCRECT Connect 2. Add Treatment Setup       NORZON INCRECT Connect 2. Add Treatment Setup       NORZON INCRECT Connect 2. Add Treatment Setup       NORZON INCRECT Connect 2. Add Treatment Setup       NORZON INCRECT Connect 2. Add Treatment Setup       NORZON INCRECT Connect 2. Add Treatment Setup       NORZON INCRECT Connect 2. Add Treatment Setup       NORZON INCRECT Connect 2. Add Treatment Setup       NORZON INCRECT Connect 2. Add Treatment Setup       NORZON INCRECT Connect 2. Add Treatment Setup       NORZON INCRECT Connect 2. Add Treatment Setup       Norzon         Norzon       Internation       Internation </th <th></th>                                                                                                    |                                                        |
|----------------------------------------------------------------------------------------------------|--------------------------------------------------------|
| Image in the state is a state a maja servert         Image is a state a maja servert         Image is a state a maja servert         I                                                                                                    |                                                        |
| Image in the state is a state a maja servert         Image is a state a maja servert         Image is a state a maja servert         I                                                                                                    |                                                        |
| Note the information in the information in the information                                                                                  |                                                        |
| Notations       Kather Treatment Colors         State Treatment       Color Treatment Colors         One Treatment       Color Treatment Colors         Owner       State Treatment Colors         Water       State Treatment Colors         Water       State Treatment Colors         Water       State Treatment Colors         Water       State Treatment Colors         Water       State Treatment Colors         Name       State Treatment Colors         State Treatment Colors       State Treatment Colors         Name       State Treatment Colors         Name       State Treatment Colors         Name       State Treatment Colors         State Treatment Colors       State Treatment Colors         State Treatment Colors       State Treatment Colors         State Treatment Colors       State Treatment Colors         State Treatment Colors       State Treatment Colors         State Treatment Colors       State Treatment Colors         State Treatment Colors       State Treatment Colors         State Treatment Colors       State Treatment Colors         State Treatment Colors       State Treatment Colors         State Treatment Colors       State Treatment Colors         State Treatme Colors                                                                                                    |                                                        |
| Note       Each Tradeword Column         Bit Regin Cale:       Image Cale:         Out Record       Model Record         Weddyname       Model Record         Weddyname       Model Record                                                                                                    |                                                        |
| Bit Advanced       If is large Gain         Construint       Image Gains         Weak Reserved       Image Gains         Weak Reserved       Image Gains                                                                                                    |                                                        |
| Cite Margel         Cite Margel         Water Multi Data Resort         Note: Resort Data Data Resort         Note: Resort Data Data Resort         Note: Resort Data Data Resort         Note: Resort Data Data Resort         Note: Resort Data Resort         Note: Resort Data Data Resort         Note: Resort Data Resort         Note: Resort Data Resort         Note: Resort Data Resort Data Resort                                                                                                    |                                                        |
| Bankarger         Readinger         Readinger                                                                                                    |                                                        |
| Weight State Revert         Division With State Level         Image State Level         Image State Level<                                                                                                    |                                                        |
| Name                                                                                                    |                                                        |
| News         News         News <th< td=""><td></td></th<>                                                                                                    |                                                        |
| New State         New State 10 second loss and 10 second second seco                                                                                   |                                                        |
| New         New           New Biologic Biologic Biolo                                                                                                    |                                                        |
| ritien by fanding lawrun and Africally lawrun (skil blanc yek lawying lawrun (skil blanc yek lawrun (skil blanc yek lawrun (skil blanc y                                                    |                                                        |
| Nither by Funding Searce     If     Image Funding Searce       Authority     Search Funding Searce     Search Funding Searce       CPT Casis     Image Funding Searce     Search Funding Searce       CPT Casis     Image Funding Searce     Search Funding Searce       CPT Casis     Image Funding Searce     Search Funding Searce       CPT Casis     Image Funding Searce     Search Funding Searce       CPT Casis     Image Funding Searce     Search Funding Searce       CPT Casis     Image Funding Searce     Search Funding Searce       Proceeding Searce     Image Funding Searce     Searce       Searce     Image Funding Searce     The Searce       Searce     Image Funding Searce     Searce       Searce     Image Funding Searce     Searce       Searce     Image Searce     Searce       Searce     Image Searce     Searce       Searce     Image Searce     Searce       Searce     Image Searce     Searce       Searce     Image Searce     Searce       Searce     Image Searce     Searce                                                                                                    |                                                        |
| Hiter by Funding Boards     H     V       Astherington     And P Funding Boards (sold Date: plus Boards (sold Date: plus Boards (sold Bate: sold Bate: sold                                                                                                    |                                                        |
| Autoritation: Autoritation: part lineage stand up to 2 acts Processor Stand Decoger Stand - Standard Stand - Standard Stand - Standard Standard Sta                                                   |                                                        |
| Authorization:  Authorization:                                                   |                                                        |
|                                                                                                    |                                                        |
| CPT Calar                                                                                                    |                                                        |
| CPT Calab. V Chetter  Participate Part Provide Leasure Type:  Chetter  Participate Participate Partici                                                   |                                                        |
| CPT Cale  Chaitain  Param Denne Denne Den-  Chaitain  Param Denne Denne Den-  Coven If tas  Coven If tas  Coven I                                                    |                                                        |
| Performing Provide Listenia Type: v  Performing Provide Listenia Type: v  Performing Provide Provide Prov                                                   |                                                        |
| Linkin (Day     1     6       In this service a registrement/f     Organ Witho     T       Service 10 registre     Prove Orace Orac     T                                                                                                    |                                                        |
| h this samtler a naplacentest? Use if the 7<br>Invite to naplace: Please Ocean One - 7<br>Use Ministrary<br>EFT Gode: Anoth # Usels Aggenerated<br>URAS - Anoth # Usels Aggenerated<br>URAS - Anoth * Second Second S                                    |                                                        |
| h this samtler a naplacentest? Use if the 7<br>Invite to naplace: Please Ocean One - 7<br>Use Ministrary<br>EFT Gode: Anoth # Usels Aggenerated<br>URAS - Anoth # Usels Aggenerated<br>URAS - Anoth * Second Second S                                    |                                                        |
| Bendlar to register         Please Occurs One         V           Valit Ministery           EFT Gode         Math #         Math Agenewed         Math All Solar           UNIX Hintery           UNIX Hintery                                                                                                    |                                                        |
| Unit Ministery<br>CRF Ender<br>DRNS - Add Dr. Hannalse Gungensky<br>DRNS - Add Dr. Hannalse Gungensky<br>DRNS - Add Dr. Hannalse Gungensky<br>DRNS - Add Dr. Hannalse Gungensky                                                                                                    |                                                        |
| EFT Geda: Auth B Units Left Begin Bain<br>UNI: 440 Chi Vienalise Conjectly 20 En2015                                                                                                    |                                                        |
| EFT Gade Auto B Units Loth Bogs Bala<br>SINS - Add On Yearadian Garginoly 24006 28 20 81/2014                                                                                                    | Set Treatment De                                       |
| EFT Gade Auto B Units Loth Bogs Bala<br>SINS - Add On Yearadian Garginoly 24006 28 20 81/2014                                                                                                    |                                                        |
| 92735 - Add: On, Velevative Complexity 240                                                                                                    |                                                        |
|                                                                                                    | Exp Bule                                               |
| 90741 - All On Vesculine Complexity 280253 28 20 81/2015                                                                                                    | 601001                                                 |
|                                                                                                    |                                                        |
| 50785 - Add Cr., Manuative Garupinulty 310044 80 00 1111/3015                                                                                                    | 80000                                                  |
| 18736 Ann On, Hermative Surginuity 21100 240 511004                                                                                                    | B00000<br>(231/20                                      |
| 10736 - Aule Cri, Vateraulue Gongleicky 21/2002 240 240 51/2017                                                                                                    | 80000                                                  |
| 30716 - Aut Cr. Hereative Canades V                                                                                                    | B00000<br>(231/20                                      |
| 00789 - Adt On, Interactive Complexity 27 8110017                                                                                                    | 80000<br>(23400<br>(23400<br>(23400<br>(23400<br>+2800 |
| 0/19144/0_https://stating.Graph.org/<br>0/19144/0_https://stating.Graph.org/<br>0/19144/0_https://stating.graph.org/<br>0/19144/0_https://stating.graph.org/<br>0/19144/0_https: | 93030<br>G1940<br>G1940<br>G1940                       |

1. Date – enter single date, date range or multiple dates. *Please note: Individual dates must be selected if this treatment is a replacement of a previously submitted record.* 

2. Filter by Funding Source - Select '4 - SLC Medicaid' or '6 - TOOELE Medicaid'

3. Authorization – the authorization drop-down will filter to only show authorizations that are valid on the date(s) selected in #1.

4. CPT Code – The CPT Code search box will filter to only show the CPT codes that are included in the authorization selected in in #3.

5. Clinician and Performing Provider License Type – Select performing provider from the drop-down menu. If the individual that provided the service is not present in the drop-down, please contact Optum Network to complete the registration process.

6. Units – Total unit count for all services billed. If multiple dates are entered in #1, the unit entry should be the sum total of all units.

7. Is this service a replacement and Service to replace – Select 'yes' if you are replacing a service that was previously submitted and adjudication. Please Note: Services can only be replaced one time. The replacement claim drop-down menu will filter and only display services that are available to be replaced.

- Once the fields have been populated. Select the 'Set Treatment Date' button.
- On the Add Treatment Details form, please populate the following fields:

#### Helpful Tip:

The date range and multiple dates options assume that all other data points are identical - auth number, CPT code, Clinician, and units per day.

- 8. Duration enter the total minutes for the service.
- 9. Location All available locations are present in the drop-down. Please Note: Some codes have limitations on available location codes. Please contact Optum Network for specifics.
- 10. Primary Diagnosis Drop-down populates from entries selected during Add/Edit claim step.
- 11. Second, Third and Fourth Diagnosis *Not required, but can be populated if codes avail.*
- 12. Provider Rate This field defaults to the provider's fee schedule rate for the service code/date. The amount can be increased if the provider chooses to.
- 13. Private Pay Amount Enter 0
- 14. Billed Amount this field will auto populate to align to the provider rate field.
- 15. Service Comments Enter Evidence Based Practice (EBP) codes that were offered/delivered during the session(s). A complete list of the EBP codes has been included at the end of this document.
- 16. Emergency Indicator select 'No' or 'Yes' from drop-down.

| Member ID                      | ProviderConnect - Add Treatment -<br>Details                                          | HORIZON HOME-Dummy 7/24/2020 11:38:19 AM | Lookup Client   <u>M</u> ain Menu  <br>Log Out |
|--------------------------------|---------------------------------------------------------------------------------------|------------------------------------------|------------------------------------------------|
| 40966                          |                                                                                       |                                          |                                                |
|                                | Client Name: MANN, SNOW TEST                                                          |                                          |                                                |
| Demographic                    | Member ID: 40966                                                                      |                                          |                                                |
| Member Specific<br>Information | SSN: 123-45-6789                                                                      |                                          |                                                |
| Authorizations                 | Treatment Details                                                                     | Additional Information                   |                                                |
| Treatment                      | Funding Source: SLC Medicaid                                                          | Duration (minutes per service); 30       | 8                                              |
| Provider Admission             | Procedure Code: 90832GT - Psychotherapy, Pt/ family (30min) (Tele)                    | Location: TELEHEALTH                     |                                                |
|                                | Num of Days: 1                                                                        |                                          |                                                |
| Client Discharge               | Units/Day: 1<br>Total Units: 1                                                        |                                          |                                                |
| MSO Mental Health Event        | Cost/Unit: \$59.82                                                                    |                                          |                                                |
| Record Admit/Update            | Cost/Day: \$59.82                                                                     |                                          |                                                |
| Timely Access Submission       | Total Cost: \$59.82                                                                   |                                          |                                                |
|                                | Treatment Date(s): 06/26/2020                                                         |                                          |                                                |
| Exit to                        | Diagnosis Details                                                                     |                                          |                                                |
| Main Menu                      | Primary Diagnosis: Anxiety tension state V                                            |                                          |                                                |
|                                | Third Diagnosis: - Please Chocse One - V<br>Fourth Diagnosis: - Please Chocse One - V |                                          |                                                |
|                                | Financial Details Review Eligibility Information                                      |                                          |                                                |
|                                | NOTE: Treatment Service Details (Cost/Day, Billed/Mowed/Paid Appunts Adjustments, e   | tc.) are per date of service.            |                                                |
|                                | Provider Rate: 59.82                                                                  |                                          |                                                |
|                                | Private Pay Amount: 0                                                                 |                                          |                                                |
| 1                              | Billed Amount: 59.82                                                                  |                                          |                                                |
| In the                         | Service Comments:                                                                     |                                          |                                                |
| P" and                         | EBP-10-12-14-16-18                                                                    |                                          |                                                |
|                                |                                                                                       | ^                                        |                                                |
| re                             |                                                                                       |                                          |                                                |
|                                |                                                                                       | ~                                        |                                                |
| with                           | Additional Details                                                                    |                                          |                                                |
| ;                              | Emergency Indicator: N - No                                                           |                                          |                                                |
|                                |                                                                                       |                                          |                                                |
|                                |                                                                                       |                                          |                                                |
|                                | << Set New Treatment Date                                                             |                                          | Add Treatment(s) >>                            |

- Select the 'Add Treatment' button.
- The system will then display a popup message: Duplicate treatment setup?

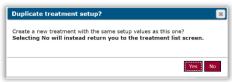

- Select "Yes" if you would like to add another treatment to the claim.
  - Once selected, PCONN will return you to the 'Add Treatment' form.
  - Select 'No' if no additional services need to be added to the claim.
    - Once selected, PCONN will return you to the 'Treatment History' form.

0

Pleas examp **View Treatment History** is available after completing the treatment creation process or by selecting 'Treatment' from the left-hand navigation bar.

| Member ID                      |              |                           | ProviderConnect - Treatme                  | ent History |           |                       |       |          |            |                       | ent   Main Menu   Log    |
|--------------------------------|--------------|---------------------------|--------------------------------------------|-------------|-----------|-----------------------|-------|----------|------------|-----------------------|--------------------------|
| 40966                          |              |                           |                                            |             |           |                       |       |          |            |                       |                          |
|                                | Client Name  | MANN, SNOW TEST           |                                            |             |           |                       |       |          |            |                       |                          |
| Demographic                    | Member ID:   | 40988                     |                                            |             |           |                       |       |          |            |                       |                          |
| lember Specific Information    | SSN:         | 123-45-8789               |                                            |             |           |                       |       |          |            |                       |                          |
| uthorizations                  |              |                           |                                            |             |           |                       |       |          |            |                       |                          |
| reatment                       |              |                           |                                            |             | A         | dd Professional Claim |       |          |            |                       |                          |
| rovider Admission              | This page de | faults to treatments with | services that occur during the current fit | scal year.  |           |                       |       | _        | 2019-202   | 0 V February - 2020 V | view                     |
| lient_Discharge                |              |                           |                                            |             |           | Treatment History     |       | _        | -          |                       |                          |
| ISO Mental Health Event Record |              |                           |                                            |             |           |                       |       |          | 1          | Billing               |                          |
| ldmit/Update                   | Claim        | Agency                    | Tx Date<br>click to view details           | Status      | Therapist | CPTCode               | Units | Duration | Bill Date  | Status                | Expected<br>Disbursement |
| xit to<br>Jain Menu            |              |                           |                                            |             |           | Nothing Found         |       |          |            |                       | orsoursement             |
| kain Menu                      |              |                           |                                            |             |           | Unit History          |       |          |            |                       |                          |
|                                | CPT Code     |                           |                                            |             |           | Auth #                | Units | Approved | Units Left | Begin Date            | Exp Date                 |
|                                | 90785 - Add  | On, Interactive Comple:   | dty                                        |             |           | 240095                |       | 20       | 20         | 5/1/2015              | 5/31/2015                |
|                                | 90785 - Add  | On, Interactive Comple:   | dty                                        |             |           | 289223                |       | 20       | 20         | 9/1/2015              | 9/30/2015                |
|                                | 90785 - Add  | On, Interactive Comple:   | dty                                        |             |           | 318844                |       | 60       | 60         | 11/1/2015             | 12/31/2015               |
|                                | 90785 - Add  | On, Interactive Comple:   | dty                                        |             |           | 371935                |       | 240      | 240        | 1/1/2018              | 12/30/2018               |
|                                | 90785 - Add  | On, Interactive Comple:   | dty                                        |             |           | 372202                |       | 240      | 240        | 1/1/2017              | 12/31/2017               |
|                                | 90785 - Add  | On, Interactive Comple:   | dty                                        |             |           | 377844                |       | 240      | 240        | 4/20/2017             | 4/29/2017                |
|                                | 90785 - Add  | On, Interactive Comple:   | dty                                        |             |           | 377861                |       | 27       | 27         | 5/1/2017              | 8/23/2017                |
|                                | 90785 - Add  | On, Interactive Comple:   | dty                                        |             |           | 395925                |       | 240      | 240        | 1/1/2018              | 12/31/2018               |
|                                |              | On, Interactive Comple:   |                                            |             |           | 416190                |       | 60       | 60         | 7/1/2019              | 12/31/2019               |

- To view previously created treatments, set the filters for year, month and week located towards the top of the form.
  - Click the down arrow to expand the window to allow for all months (in the fiscal year) or weeks (in the selected month).

| Member ID                   |               | ProviderCo                | nnect - Tre   | eatment I      | listory           | HORIZON HOME-          | )ummy 6/ | 1/2020 1:31:0 | 0 AM i      | Lookup Client | <u>M</u> ain Men        | u   Log Out |
|-----------------------------|---------------|---------------------------|---------------|----------------|-------------------|------------------------|----------|---------------|-------------|---------------|-------------------------|-------------|
| 40966                       |               |                           |               |                |                   |                        |          |               |             |               |                         |             |
|                             | Client Name:  | MANN, SNOW TEST           |               |                |                   |                        |          |               |             |               |                         |             |
| Demographic                 | Member ID:    | 40966                     |               |                |                   |                        |          |               |             |               |                         |             |
| Member Specific Information | SSN:          | 123-45-6789               |               |                |                   |                        |          |               |             |               |                         |             |
| Authorizations              |               |                           |               |                |                   |                        |          |               |             |               |                         |             |
| Treatment                   |               |                           |               |                |                   | Add Professional Claim |          | - V           | 1           |               | <b>J</b>                |             |
| Provider Admission          | This page def | faults to treatments with | services that | t occur during | g the current fis | cal year.              |          | 2019-2020     | / June - 20 | 20 ~          | VIEW ALL                | view        |
|                             |               |                           |               |                |                   |                        |          |               |             |               | 6/1 - 6/7<br>6/8 - 6/14 |             |
| Client_Discharge            |               |                           |               |                |                   | Treatment History      |          |               |             |               | 6/15 - 6/21             |             |
| MSO Mental Health Event     |               |                           | D-4-          |                |                   |                        |          |               |             | B             | 6/22 - 6/30             |             |

Select 'VIEW ALL' to see all records for the fiscal year.

| Member ID                   |              | ProviderCo                | nnect - Treatment History             | HORIZON HOME-Dummy     | 6/1/2020 1:31:00 | AM Lookup Clien                   | <u>M</u> ain Menu   Log Out                                                                                                    |
|-----------------------------|--------------|---------------------------|---------------------------------------|------------------------|------------------|-----------------------------------|----------------------------------------------------------------------------------------------------|
| 40966                       |              |                           |                                       |                        |                  |                                   |                                                                                                    |
|                             | Client Name  | MANN, SNOW TEST           |                                       |                        |                  | VIEW ALL                          |                                                                                                    |
| Demographic                 | Member ID:   | 40966                     |                                       |                        |                  | October - 2019<br>November - 2019 |                                                                                                    |
| Member Specific Information | SSN:         | 123-45-6789               |                                       |                        |                  | December - 2019                   |                                                                                                    |
| Authorizations              |              |                           | _                                     |                        |                  | January - 2020<br>February - 2020 |                                                                                                    |
| Treatment                   |              |                           |                                       | Add Professional Claim |                  | March - 2020<br>April - 2020      | V                                                                                                    |
| Provider Admission          | This page de | faults to treatments with | services that occur during the currer | t fiscal vear.         |                  | May - 2020                        | VIEW ALL View                                                                                                    |
|                             | The page as  |                           | controop and occur during the cartor  | in noodi your.         |                  | July - 2020                       | The first fille of the fille of the fille of |

• For Example: To view the treatment created in this example for December 2019, select 2019-2020 in the year drop-down and December 2019 in the month drop-down, then select 'View'.

| Member ID                      |                                                     | ProviderConnect - Treatmen                    | nt History            |        |                    |         |       |          |               | M Lookup Client   | Main Menu   Log C        |
|--------------------------------|-----------------------------------------------------|-----------------------------------------------|-----------------------|--------|--------------------|---------|-------|----------|---------------|-------------------|--------------------------|
| 40966                          |                                                     |                                               |                       |        |                    |         |       |          |               |                   |                          |
| Demographic                    | Client Name: MANN, SNOW TEST<br>Member ID: 40986    |                                               |                       |        |                    |         |       |          |               |                   |                          |
| Member Specific Information    | SSN: 123-45-6789                                    | 1                                             |                       |        |                    |         |       |          |               |                   |                          |
| Authorizations                 |                                                     |                                               |                       |        |                    |         |       |          |               |                   |                          |
| Treatment                      |                                                     |                                               |                       | Add I  | Professional Claim |         |       |          |               |                   |                          |
| Provider Admission             | This page defaults to treatments wit                | h services that occur during the current fise | cal year.             |        |                    |         |       | [        | 2019-2020 🗸 🕻 | December - 2019 🗸 | liew                     |
| Client_Discharge               |                                                     |                                               |                       | Tre    | atment History     |         |       |          |               |                   |                          |
| MSO Mental Health Event Record |                                                     |                                               | Tx Date               |        |                    |         |       |          |               | Billing           |                          |
| Admit@pdate                    | Claim                                               | Agency                                        | click to view details | Status | Therapist          | CPTCode | Units | Duration | Bill Date     | Status            | Expected<br>Disbursement |
| Exit to<br>Main Menu           | ProviderConnect Claim ID:<br>6437569 - Professional | HORIZON HOME-Dummy                            | 12/1/2019             |        | TEST.SNOWMAN       | 90853   |       | 15       |               | Not Reviewed      | 50                       |
| main menu                      | Date of Claim: N/A                                  | HORIZON HOME-Dummy                            | Edit / Delete         |        | EST, SNOVIMAN      | 80000   |       | 15       |               | Not reviewed      | 50                       |
|                                |                                                     |                                               |                       |        | Auth #: 41619      | 0       |       |          |               |                   |                          |

• Bill date will remain blank until the treatment has been billed and submitted.

- Billing Status will remain as 'Not Reviewed' until the claim has been adjudicated and an EOB has been issued.
- To edit an existing claim that has not been billed, click 'Edit' in the TX Date field.

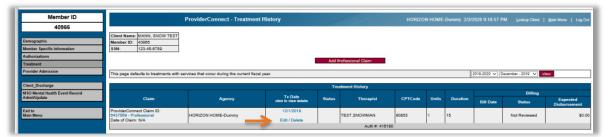

• Enter changes for clinician, license type and units per day then select 'Edit Treatment Details' button.

| Member ID                                      | ProviderConnect - Edit Treatment Set | up HORIZON HOME-Dummy 2/3/2020 10:08:12 PM Lookup Client   Main Menu   Leg Out                                                             |
|------------------------------------------------|--------------------------------------|----------------------------------------------------------------------------------------------------|
| 40966                                          |                                      |                                                                                                    |
|                                                | Client Name: MANN, SNOW TEST         |                                                                                                    |
| Demographic                                    | Member ID: 40988                     |                                                                                                    |
| Member Specific Information                    | SSN: 123-45-8789                     |                                                                                                    |
| Authorizations                                 |                                      |                                                                                                    |
| Treatment                                      |                                      | Enter Treatment Criteria                                                                                                    |
| Provider Admission                             | CPT Code:                            | Procedure Code - Description (Authorization, Level of Care, Valid Dates)<br>90853 - Psychotherapy, Group (418190, , 7/1/2019 - 12/31/2019) |
|                                                | Clinician:                           | TEST,SNOWMAN (4/15/2018 - ) V                                                                                                    |
| Client_Discharge                               | Performing Provider License Type:    | 20 - CASE MGR V                                                                                                    |
| MSO Mental Health Event Record<br>Admit/Update | Units / Day:                         | 1                                                                                                    |
|                                                |                                      | 11/1/2018                                                                                                    |
| Exit to<br>Main Menu                           | Date of Service:                     | Edit Treatment Details >>                                                                                                    |
|                                                |                                      |                                                                                                    |

• Enter remaining changes in the Edit Treatment Details form, then select 'Update Treatment'.

| -                                              |                                                                                                    |
|------------------------------------------------|----------------------------------------------------------------------------------------------------|
| Member ID                                      | ProviderConnect - Edit Treatment - Details HORIZON HOME-Dummy 2/3/2020 10:15:58 PM Lookup Client   Main Menu   Leg Or |
| 40966                                          |                                                                                                    |
|                                                | Client Name: MANN, SNOW TEST                                                                                          |
| Demographic                                    | Member ID: 40988                                                                                                    |
| Member Specific Information                    | SSN: 123-45-5789                                                                                                    |
| Authorizations                                 | Treatment Details Additional Information                                                                              |
| Treatment                                      |                                                                                                    |
| Provider Admission                             | CPT Code: 90853 - Psychotherapy, Group                                                                                |
|                                                | Num or Days: 1                                                                                                    |
| Client_Discharge                               | Units/Day 2<br>Total Units 2                                                                                          |
| MSO Mental Health Event Record<br>Admit/Update | CostUnit \$5.90                                                                                                    |
|                                                | CostDay: \$11.60                                                                                                    |
| Exit to<br>Main Menu                           | TealCoat: \$11.80 TransmetTask() 111/2019                                                                             |
| Main Menu                                      | Diagnosis Details                                                                                                    |
|                                                | Primary Diagnosis:   Andety state 🗸                                                                                   |
|                                                |                                                                                                    |
|                                                | Second Diagnosis: - Pease Choose One - v                                                                              |
|                                                | Third Diagnosis: - Pless Choose One - V                                                                               |
|                                                | Fourth Diagnosis: Plasse Closes Cha V                                                                                 |
|                                                | Financial Details                                                                                                    |
|                                                | NOTE: Treament Service Details (CossDay, Billed:Aloved Paid Amounts, Adjustments, etc.) are per date of service.      |
|                                                | Provider Rate: 11.95                                                                                                  |
|                                                | Private Pay Amount: 0.00                                                                                              |
|                                                | Billed Amount: 11.96                                                                                                  |
|                                                | Service Commenta:                                                                                                    |
|                                                |                                                                                                    |
|                                                |                                                                                                    |
|                                                | × ·                                                                                                    |
|                                                | Additional Details                                                                                                    |
|                                                | Emergency Indicator: N-No V                                                                                           |
|                                                |                                                                                                    |
|                                                | << Edit Base Information Update Treatment >>                                                                          |
|                                                |                                                                                                    |

• To View a full treatment history, select 'View All' in the year drop-down as well as the month drop-down, then select 'View'.

| Admit/Update                   | Claim           | Agency                | click to view details                    | Status       | Therapist | CPTCode               | Units | Duration       | Bill Date | Status  | Expected<br>Disbursement |
|--------------------------------|-----------------|-----------------------|------------------------------------------|--------------|-----------|-----------------------|-------|----------------|-----------|---------|--------------------------|
| MSO Mental Health Event Record |                 |                       | Tx Date                                  |              |           |                       |       |                |           | Billing |                          |
| Client_Discharge               |                 |                       |                                          |              |           | Treatment History     |       |                |           |         |                          |
|                                | This page defau | its to treatments wit | h services that occur during the current | fiscal year. |           |                       |       |                | VIEW ALL  | MEW ALL | view                     |
| Provider Admission             |                 |                       |                                          |              |           |                       |       |                |           |         |                          |
| Treatment                      |                 |                       |                                          |              | A         | dd Professional Claim |       |                |           |         |                          |
| Authorizations                 |                 |                       |                                          |              |           | 110 7 1 1011          | _     |                |           |         |                          |
| Member Specific Information    | SSN: 1          | 23-45-6789            | ]                                        |              |           |                       |       |                |           |         |                          |
| Demographic                    | Member ID: 4    | 0966                  | ]                                        |              |           |                       |       |                |           |         |                          |
|                                | Client Name: N  | ANN, SNOW TEST        | 1                                        |              |           |                       |       |                |           |         |                          |
| 40966                          |                 |                       |                                          |              |           |                       |       |                |           |         |                          |
| Member ID                      |                 |                       | ProviderConnect - Treatm                 | ent History  |           |                       |       | IORIZON HOME-D |           |         |                          |

 The result of a view search produces a full list of all treatments created in ProviderConnect.

| Не           | lpful Tip:                            | Member ID<br>40966                                                                              | Client Name: MANN, SNOW TE                                                     | ProviderConnect - Trea                   | ntment History                   |          |                        | HORIZO   | N HOME-Dum    | 1my 2/3/2020 | 10:25:35 PM | Lookup Client   M | lain Menu   Log Out |
|--------------|---------------------------------------|-------------------------------------------------------------------------------------------------|--------------------------------------------------------------------------------|------------------------------------------|----------------------------------|----------|------------------------|----------|---------------|--------------|-------------|-------------------|---------------------|
| ✓            | Data is organized<br>by a fiscal year | Demographic<br>Member Specific Information<br>Authorizations<br>Treatment<br>Provider Admission | Member ID: 40066<br>SSN: 123-45-6789<br>This page defaults to treatments to    | with services that occur during the curr | rent fiscal year.                |          | Add Professional Claim |          |               | VE           |             | ALL V             |                     |
|              |                                       | Client_Discharge                                                                                |                                                                                |                                          |                                  |          | Treatment History      |          |               |              |             |                   |                     |
|              | October thru                          | MSO Mental Health Event Record<br>Admit/Update                                                  | Claim                                                                          | Agency                                   | Tx Date<br>click to view details | Status   | Therapist              | CPTCode  | Units         | Duration     | Bill Date   | Billing<br>Status | Expected            |
|              | September.                            | Exit to<br>Main Menu                                                                            | ProviderConnect Claim ID:<br>0437069 - Professional<br>Date of Claim: 2/3/2020 | HORIZON HOME-Dummy                       | 12/1/2019                        | Complete | TEST.SNOWMAN           | 90853    | 1             | 15           | 2/3/2020    | Not Reviewed      | \$0.00              |
| $\checkmark$ | Additional CPT                        |                                                                                                 | BrowiderConnect Claim ID                                                       | -                                        | 11/1/2010                        | -        | Auth #: 418190         |          | Bill Enum: 23 | 320202124555 | -           |                   |                     |
| •            | Auditional CF I                       |                                                                                                 | 8437600 - Professional<br>Date of Claim: N/A                                   | HORIZON HOME-Dummy                       | Edit / Delete                    |          | TEST-BASEBALL.BETTY    | 90853    | 2             | 30           |             | Not Reviewed      | \$0.00              |
|              | codes or dates of                     |                                                                                                 | ProviderConnect Claim ID:                                                      |                                          | 8/1/2019                         |          | Auth #: 416190         | <u> </u> |               |              |             |                   |                     |
|              |                                       |                                                                                                 | 0255921 - Professional<br>Date of Claim: N/A                                   | HORIZON HOME-Dummy                       | Edit / Delete                    |          | TEST, SNOWMAN          | 90837    | 1             | 60           |             | Not Reviewed      | \$0.00              |
|              | service are added                     |                                                                                                 |                                                                                |                                          |                                  |          | Auth #: 404162         |          |               |              |             |                   |                     |
|              | to the Professional                   |                                                                                                 | ProviderConnect Claim ID:<br>0251040 - Professional<br>Date of Claim: N/A      | HORIZON HOME-Dummy                       | 6/1/2019<br>Edit / Delete        |          | TEST, SNOWMAN          | 90853    | 1             | 15           |             | Not Reviewed      | \$0.00              |
|              | to the Professional                   |                                                                                                 | ProviderConnect Claim ID:                                                      | -                                        |                                  |          | Auth #: P170           | i i      |               | -            |             |                   |                     |
|              | Claim through the                     |                                                                                                 | 0251586 - Professional<br>Date of Claim: N/A                                   | HORIZON HOME-Dummy                       | 6/1/2019<br>Edit / Delete        |          | TEST,SNOWMAN           | 90853    | 4             | 80           |             | Not Reviewed      | \$0.00              |
|              | olaini tiilougii tilo                 |                                                                                                 | ProviderConnect Claim ID:                                                      |                                          | 0/1/2019                         | -        | Auth #: P170           | <u> </u> |               | -            |             |                   |                     |
|              | Treatment History                     |                                                                                                 | Date of Claim: N/A                                                             | HORIZON HOME-Dummy                       | Edit / Delete                    |          | TEST,SNOWMAN           | 90791    | 5             | 75           |             | Not Reviewed      | \$0.00              |
|              |                                       |                                                                                                 |                                                                                |                                          |                                  | -        | Auth #: P170           | <u> </u> |               | -            |             |                   |                     |
|              | screen.                               |                                                                                                 | ProviderConnect Claim ID:<br>6238205 - Professional<br>Date of Claim: N/A      | HORIZON HOME-Dummy                       | 5/1/2019<br>Edit / Delete        |          | TEST, SNOWMAN          | 90791    | 1             | 60           |             | Not Reviewed      | \$0.00              |
|              |                                       |                                                                                                 |                                                                                | 1                                        | Lotty Dente                      | 1        | Auth #: 404182         |          | 1             |              |             |                   |                     |
|              |                                       |                                                                                                 | ProviderConnect Claim ID:<br>6234569 - Professional<br>Date of Claim: N/A      | HORIZON HOME-Dummy                       | 4/1/2019<br>Edit / Delete        |          | TEST, TEST (INACTIVE)  | 90839    | 1             | 15           |             | Not Reviewed      | \$0.00              |
|              |                                       |                                                                                                 |                                                                                |                                          |                                  |          | Auth #: 404182         |          |               |              |             |                   |                     |
|              |                                       |                                                                                                 |                                                                                | HORIZON HOME-Dummy                       | 4/1/2019<br>Edit / Delete        |          | TEST.TEST (INACTIVE)   | 90837    | 1             | 60           |             | Not Reviewed      | \$0.00              |
|              |                                       |                                                                                                 |                                                                                | 1                                        | 1 Santi Dente                    | 1        | Auto # 404105          |          |               | 1            |             |                   |                     |

- Please note: The top record has been billed, whereas the other records shown have not.
- Once billed the Bill Date field will populate, as well as a 'Bill Enum' number.

## Special Instructions for Telephonic and Telehealth Billing

Due to the COVID-19 pandemic, Optum has authorized the use of telephonic services for treating clients during this crisis. The following is a breakdown of what is considered telephonic vs. telehealth.

- Telephonic services are defined as a standard telephone call or video conference using a non-HIPAA compliant technology, between the treating provider and the client.
  - Use non-telehealth authorization group.
  - Procedure code should NOT include GT modifier.
  - Location code '02' (Telehealth) is required.
- Telehealth services are provided using a HIPAA compliant technology to conduct a video treatment session.
  - Use telehealth authorization group.
  - Procedure code MUST include GT modifier.
  - Location code '02' (Telehealth) is required.

#### For complete instructions please refer to the Telehealth provider training.

Job Aid: ProviderConnect User Guide

## Treatment – Coordination of Benefits (COB) Third Party Liability (TPL)

Coordination of benefits, often referred to as COB or TPL applies to a person who is covered by more than one health plan, in addition to Utah Medicaid.

The COB regulations, as well as the HIPAA Privacy Act, permit Medicaid to coordinate benefits with other health plans and payers to reduce administrative burden and enable patients to obtain payment of the maximum benefit they are allowed.

Optum's claim adjudication system manages these at the service level only. All claims submitted with claim level TPL will be denied.

Creating a claim with COB requires the creation of a treatment first. Once completed, the COB data is then added.

## Add COB (Coordination of Benefits) / TPL (Third Party Liability)

- Navigate to claim previously created.
- Find claim and click on the blue hyperlink.

| Member ID                     | F                                                   | ProviderConnect - Treatn                                                           | nent History          |          |                      | ORIZON HOME-Dum | ny 9/12  | /2020 2:46: | .03 PM L  | ookup Client   <u>M</u> | ain Menu   Log (        |
|-------------------------------|-----------------------------------------------------|------------------------------------------------------------------------------------|-----------------------|----------|----------------------|-----------------|----------|-------------|-----------|-------------------------|-------------------------|
| 34074                         |                                                     |                                                                                    |                       |          |                      |                 |          |             |           |                         |                         |
| Demographic                   | Client Name: TEST, JAMIE<br>Member ID: 34074        |                                                                                    |                       |          |                      |                 |          |             |           |                         |                         |
| Member Specific Information   | SSN: 999-99-9999                                    |                                                                                    |                       |          |                      |                 |          |             |           |                         |                         |
| Authorizations                |                                                     |                                                                                    |                       |          |                      |                 |          |             |           |                         |                         |
| reatment                      |                                                     |                                                                                    |                       | Ad       | d Professional Claim |                 |          |             |           |                         |                         |
| rovider Admission             | This name defaults to treatments                    | with services that occur during th                                                 | e current fiscal vear |          |                      | 201             | 9 2020 5 | Sentember   | 2020 2    |                         |                         |
|                               | This page deladits to a california                  | ge defaults to treatments with services that occur during the current fiscal year. |                       |          |                      |                 |          |             |           |                         |                         |
| lient_Discharge               |                                                     |                                                                                    |                       | 1        | reatment History     |                 |          |             |           |                         |                         |
| SO Mental Health Event Record |                                                     | Claim Annan Tx Date stat                                                           |                       |          |                      |                 |          |             | Billing   |                         |                         |
| dmit/Update                   | Claim                                               | Agency                                                                             | click to view details | Status   | Therapist            | Procedure Code  | Units    | Duration    | Bill Date | Status                  | Expected<br>Disbursemen |
| mely Access Submission        | ProviderConnect Claim ID:<br>6794715 - Professional | HORIZON HOME-Dummy                                                                 | 9/10/2020             | Complete | TEST.SNOWMAN         | 90837           | 1        |             | 9/11/2020 | Not Reviewed            | S(                      |
| kit to<br>ain Menu            | Date of Claim: 9/11/2020                            | · · · ·                                                                            |                       | · ·      |                      |                 |          |             |           |                         |                         |
|                               |                                                     | 1                                                                                  |                       |          | Auth #: P17          | 70 Bill Enu     | m: 91120 | 201949515   |           | r                       |                         |
|                               | ProviderConnect Claim ID:<br>6794717 - Professional | HORIZON HOME-Dummy                                                                 | 9/4/2020              |          | TEST.SNOWMAN         | 90837           | 1        |             |           | Not Reviewed            | \$                      |
|                               | Date of Claim: N/A                                  | TION 2014 TIOM 2-Duminy                                                            | Edit / Delete         |          | · ·                  |                 | ľ        |             |           | 1401110416460           | 1                       |
|                               |                                                     |                                                                                    |                       |          | Auth #: P15          | n               |          |             |           |                         |                         |
|                               |                                                     |                                                                                    |                       |          |                      |                 |          |             |           |                         |                         |
|                               |                                                     |                                                                                    |                       |          | Unit History         |                 |          |             |           |                         |                         |
|                               | Procedure Code                                      |                                                                                    |                       |          | Auth #               | Units Approved  |          | Units Left  |           |                         | Exp Date                |
|                               | 90785 - Add On, Interactive Cor                     | nolexity                                                                           |                       |          | 424606               | 60              |          | 60          |           | 5/8/2020                | 8/6/2020                |

In the Service detail section, click 'Add COB'

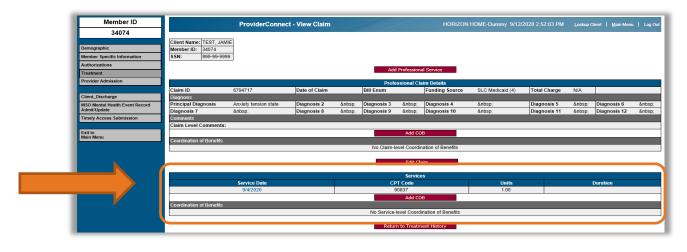

- Upon selecting the 'Add COB' button, the following form will open. You MUST enter the third-party data <u>exactly</u> as presented on the Primary EOB.
  - 1. Third Party Payer Leave blank.
  - 2. Payer identification Enter the other payer primary identifier.
  - 3. Other Payer Organization Name Enter the primary payer name.
  - 4. Procedure Code Enter the procedure code including any modifier(s).
  - 5. Quantity Enter billed units/days from the primary EOB.
- 6. Allowed Amount Leave blank.
- 7. Billed Amount Leave blank.
- 8. Amount Paid Enter the amount paid by primary payer.
- ifier(s). 9. Adjudication or Payment Date Enter the date of the primary EOB.
  - 10. Remaining Patient Liability Monetary Amount Leave blank.

| Member ID                                      |                                              | ProviderConnect - Add Service COB |                             |                                            | HORIZON HOME- | Dummy 9/12/2020 3:2           | 1:02 PM Looi      | kup Client   Main Me | nu   Log Out |
|------------------------------------------------|----------------------------------------------|-----------------------------------|-----------------------------|--------------------------------------------|---------------|-------------------------------|-------------------|----------------------|--------------|
| 34074                                          |                                              |                                   |                             |                                            |               |                               |                   |                      |              |
| Demographic                                    | Client Name: TEST, JAMIE<br>Member ID: 34074 |                                   |                             |                                            |               |                               |                   |                      |              |
| Member Specific Information                    | SSN: 999-99-9999                             |                                   |                             |                                            |               |                               |                   |                      |              |
| Authorizations                                 |                                              |                                   |                             |                                            |               |                               |                   |                      |              |
| Treatment                                      |                                              |                                   | 5                           | ervice COB Details                         |               |                               |                   | -                    |              |
| Provider Admission                             | Third Party Payer                            | - Please Choose One - V           | Payer Identifier            | 2                                          |               | Other Payer Last Name<br>Name | or Organization 3 | 8                    |              |
|                                                | Procedure Code 4                             |                                   | Quantity                    | 5                                          |               |                               |                   |                      |              |
| Client_Discharge                               | Allowed Amount                               |                                   | Billed Amount               | 7                                          |               | Amount Paid 8                 |                   |                      |              |
| MSO Mental Health Event Record<br>Admit/Update | Adjudication or Payment O                    |                                   | Remaining Patient<br>Amount | Liability Monetary                         | 0             |                               |                   | r                    |              |
| Timely Access Submission                       |                                              |                                   |                             |                                            |               |                               |                   |                      |              |
| Exit to<br>Main Menu                           |                                              |                                   |                             | Add Service COB<br>t ProviderConnect 2020. | 3.1           |                               |                   |                      |              |

Click 'Add Service Cob' when entry is complete.

|                                 |                       | Service COB Details                            |             |                                               |          |  |
|---------------------------------|-----------------------|------------------------------------------------|-------------|-----------------------------------------------|----------|--|
| Third Party Payer               | - Please Choose One - | Payer Identifier                               |             | Other Payer Last Name or Organization<br>Name | MEDICARE |  |
| Procedure Code                  | 98037                 | Quantity                                       | 1           |                                               |          |  |
| Allowed Amount                  |                       | Billed Amount                                  | Amount Paid | 10.00                                         |          |  |
| Adjudication or Payment<br>Date | 09/07/2020 ×          | Remaining Patient Liability Monetary<br>Amount |             |                                               |          |  |
|                                 |                       | Add Service COB                                | 4           |                                               |          |  |

 Upon completion of entering the primary payer information, please review details to ensure they are accurate.

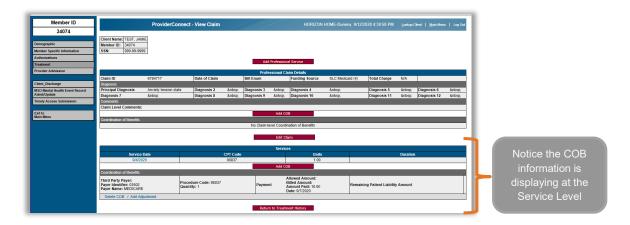

If needed, you can delete the COB previously entered using the Delete COB option.

Click 'Delete COB' to delete.

|                                                                       |                                      | Servi   | ces                                                                       |                                    |
|-----------------------------------------------------------------------|--------------------------------------|---------|---------------------------------------------------------------------------|------------------------------------|
| Service Date                                                          | CPT Code                             |         | Units                                                                     | Duration                           |
| 9/4/2020                                                              | 90837                                |         | 1.00                                                                      |                                    |
|                                                                       |                                      | Add (   | юв                                                                        |                                    |
| Coordination of Benefits                                              |                                      |         |                                                                           |                                    |
| Third Party Payer:<br>Payer Identifier: 03502<br>Payer Name: MEDICARE | Procedure Code: 98037<br>Quantity: 1 | Payment | Allowed Amount:<br>Billed Amount:<br>Amount Paid: 10.00<br>Date: 9/7/2020 | Remaining Patient Liability Amount |
| Delete COB / Add Adjustment                                           | 1                                    |         | Date: 9///2020                                                            | I                                  |

You will be prompted 'Are you sure you want to delete this COB record?' Click OK to delete, or cancel

| Message fro | ×                    |
|-------------|----------------------|
| ? •         | ete this COB record? |
|             | K Cancel             |

If no additional changes are needed, click 'Add Adjustment' 

|                                                                       |                                      | Serv    | ices                                                                      |                                    |
|-----------------------------------------------------------------------|--------------------------------------|---------|---------------------------------------------------------------------------|------------------------------------|
| Service Date                                                          | CPT Code                             |         | Units                                                                     | Duration                           |
| 9/4/2020                                                              | 90837                                |         | 1.00                                                                      |                                    |
|                                                                       |                                      | Add     | COB                                                                       |                                    |
| Coordination of Benefits                                              |                                      |         |                                                                           |                                    |
| Third Party Payer:<br>Payer Identifier: 03502<br>Payer Name: MEDICARE | Procedure Code: 98037<br>Quantity: 1 | Payment | Allowed Amount:<br>Billed Amount:<br>Amount Paid: 10.00<br>Date: 9/7/2020 | Remaining Patient Liability Amount |
| Delete COB / Add Adjustment                                           |                                      |         |                                                                           |                                    |
|                                                                       |                                      |         |                                                                           |                                    |

- Enter all adjustments present on the primary payer EOB
- The screen accommodates up to six adjustment records per service

| Member ID                      |                                       | ProviderConnect - Add Adjustment    |                     | HORIZON HOME-Dummy \$12/2020 6:04:51 PM | Lookup Chert   Main Mares   Log Out |
|--------------------------------|---------------------------------------|-------------------------------------|---------------------|-----------------------------------------|-------------------------------------|
| 34074                          | 1                                     |                                     |                     |                                         |                                     |
| Demographic                    | Client Name TEST,<br>Member ID: 34074 |                                     |                     |                                         |                                     |
| Wenther Specific Information   | \$\$N: 999-95                         | -9699                               |                     |                                         |                                     |
| Authoritationa                 |                                       |                                     | Adjustment Details  |                                         |                                     |
| Treatment                      | Advantaged Occurs Co.                 | da CO-Centarius Ungularn 🗸 🖌        | Traperties Contract |                                         |                                     |
| Provider Admission             | Adjustment 1                          | Reaton Code: 2 - Consumption Amount |                     | v Amount 1                              | 3 Guantity: 10 × 1                  |
| Client_Discharge               | Adjustment 2                          | Reason Code:  - Please Choose One - |                     | ✓]Anount                                | Guantity:                           |
| NSO Montal Health Event Record | Adjustment 3                          | Reason Code   - Please Choose One - |                     | Anount V                                | Quality:                            |
| Admit/Update                   | Adjustment 4                          | Reason Code: - Pisase Choose One -  |                     | ~ Anount                                | Guantity                            |
| Timely Access Submission       | Adjustment 5                          | Reason Code: - Please Choose One -  |                     | ✓ Anount                                | Guantity                            |
| Exil to<br>Main Meng           | Adjustment 6                          | Reason Code: - Please Cheve One -   |                     | ✓ Amount                                | Guantity:                           |
|                                | -                                     |                                     | Add Adjustment      | 5                                       |                                     |

- 1. Adjustment Group Code Displays the CAS group code dictionary.
  - CO Contractual Obligation OA Other Adjustment

  - PI Payor Initiated Reduction
  - PR Patient Responsibility
- Reason Code Displays the reason code dictionary. Select the code(s) displayed on the primary payer EOB.
- Amount Enter the amount associated to the reason code selected from the primary payer EOB.
- 4. Quantity Enter billed units/days from the primary payer.
- 5. Add Adjustment Click 'Add Adjustment' button to save.
- Once all adjustments have been entered, click 'Add Adjustment'.

#### Please Note: There must be at least one adjustment per service.

Once the adjustments have been saved, you will be returned to the 'View Claim' . form.

• Use the appropriate options to add or delete records.

| Member ID                                      |                                                 | ProviderConnec        | t - View Claim      |          |             |               |                                   | HOME-Dum | my 9/12/2  |                       | Lookup C | lient   <u>M</u> ain Men | u   Log Out     |  |  |
|------------------------------------------------|-------------------------------------------------|-----------------------|---------------------|----------|-------------|---------------|-----------------------------------|----------|------------|-----------------------|----------|--------------------------|-----------------|--|--|
| 34074                                          |                                                 |                       |                     |          |             |               |                                   |          |            |                       |          |                          |                 |  |  |
|                                                | Client Name: TEST, JAMI                         | 3                     |                     |          |             |               |                                   |          |            |                       |          |                          |                 |  |  |
| Demographic                                    | Member ID: 34074                                | -                     |                     |          |             |               |                                   |          |            |                       |          |                          |                 |  |  |
| Member Specific Information                    | SSN: 999-99-9999                                |                       |                     |          |             |               |                                   |          |            |                       |          |                          |                 |  |  |
| Authorizations                                 |                                                 |                       |                     |          |             |               |                                   |          |            |                       |          |                          |                 |  |  |
| Treatment                                      |                                                 |                       |                     |          | A           | dd Profession | nal Service                       |          |            |                       |          |                          |                 |  |  |
| Provider Admission                             |                                                 |                       |                     |          |             |               |                                   |          |            |                       |          |                          |                 |  |  |
| Tionaci Administrati                           |                                                 |                       |                     |          | Bill Enum   | ofessional C  |                                   |          |            |                       |          |                          |                 |  |  |
| Client_Discharge                               | Claim ID                                        | 6794717               | Date of Claim       | _        | Bill Enum   | _             | Funding Source                    | SLC Medi | cald (4)   | Total Charge          | N/A      |                          |                 |  |  |
|                                                | Diagnosis<br>Principal Diagnosis                | Anxiety tension state | Diagnosis 2         |          | Diagnosis 3 |               | Diagnosis 4                       |          |            | Diagnosis 5           | :        | Diagnosis 6              |                 |  |  |
| MSO Mental Health Event Record<br>Admit/Update | Diagnosis 7                                     |                       | Diagnosis 8         |          | Diagnosis 9 |               | Diagnosis 10                      |          |            | Diagnosis 11          |          | Diagnosis 12             |                 |  |  |
| Timely Access Submission                       | Comments                                        | anoop,                | Diagnosis o         | unbap,   | Diagnosis   | anosp,        | Diagnosis to                      | dinoap,  |            | Diagnosis 11          | unbap,   | Diagnosis 12             | anosp,          |  |  |
|                                                | Claim Level Comments:                           |                       |                     |          |             |               |                                   |          |            |                       |          |                          |                 |  |  |
| Exit to                                        |                                                 |                       |                     |          |             | Add O         | OB                                |          |            |                       |          |                          |                 |  |  |
| Main Menu                                      | Coordination of Benefits                        |                       |                     |          |             |               |                                   |          |            |                       |          |                          |                 |  |  |
|                                                |                                                 |                       |                     |          | No Clain    | I-level Coord | ination of Benefits               |          |            |                       |          |                          |                 |  |  |
|                                                |                                                 |                       |                     |          |             |               |                                   |          |            |                       |          |                          |                 |  |  |
|                                                | Edit Claim                                      |                       |                     |          |             |               |                                   |          |            |                       |          |                          |                 |  |  |
|                                                |                                                 | Services              |                     |          |             |               |                                   |          |            |                       |          |                          |                 |  |  |
|                                                | Service D                                       |                       |                     | CPT Code |             |               | Units                             |          |            |                       | Duration |                          |                 |  |  |
|                                                | 9/4/2020                                        | )                     |                     | 90837    |             |               | 1.00                              |          |            |                       |          |                          |                 |  |  |
|                                                |                                                 |                       |                     |          |             | Add O         | OB                                |          |            |                       |          |                          |                 |  |  |
|                                                | Coordination of Benefits                        |                       |                     |          |             |               |                                   |          | ·          |                       |          |                          |                 |  |  |
|                                                | Third Party Payer:                              | Broc                  | edure Code: 98037   |          |             |               | Allowed Amount:<br>Billed Amount: |          |            |                       |          |                          |                 |  |  |
|                                                | Payer Identifier: 03502<br>Payer Name: MEDICARE |                       | itity: 1            |          | Paym        | ent A         | mount Paid: 10.00                 |          | Remaining  | p Patient Liability A | mount    |                          |                 |  |  |
|                                                |                                                 |                       |                     |          |             | (             | Date: 9/7/2020                    |          |            |                       |          |                          |                 |  |  |
|                                                | Delete COB / Add Adju                           | stment                |                     |          |             | Adjustm       | enle                              |          |            |                       |          |                          |                 |  |  |
|                                                | Adjustment Group Code                           | 00                    | Contractual Obligat | ione     |             | Adjustin      | ents                              |          |            |                       |          | Doloto                   | Adjustment      |  |  |
|                                                | Reason Code 1                                   |                       | pinsurance Amount   | 10113    |             | 4             | Amount 1                          | 10.00    | Quantity 1 | 1                     |          | Delete                   | Aujusunent<br>1 |  |  |
|                                                | Reason Code 2                                   |                       |                     |          |             |               | Amount 2                          |          | Quantity 2 |                       |          |                          |                 |  |  |
|                                                | Reason Code 3                                   |                       |                     |          |             | F             | Amount 3                          |          | Quantity 3 |                       |          |                          |                 |  |  |
|                                                | Reason Code 4                                   |                       |                     |          |             | 1             | Amount 4                          |          | Quantity 4 |                       |          |                          |                 |  |  |
|                                                | Reason Code 5                                   |                       |                     |          |             | 1             | Amount 5                          |          | Quantity 5 |                       |          |                          |                 |  |  |
|                                                | Reason Code 6                                   |                       |                     |          |             | 1             | Amount 6                          |          | Quantity 6 | 1                     |          |                          |                 |  |  |
|                                                |                                                 |                       |                     |          |             |               |                                   |          |            |                       |          |                          |                 |  |  |
|                                                |                                                 |                       |                     |          | Ret         | urn to Treatr | ment History                      |          |            |                       |          |                          |                 |  |  |

 In the event there are additional COB's to enter, follow the instructions within this documentation, otherwise Click 'Return to Treatment History' to exit.

#### Helpful Tips:

- ✓ If data was entered in error, it can be deleted and then added again as needed.
  - Use the appropriate options: 'Delete COB' or 'Delete Adjustment' to delete.
  - Use the appropriate option: 'Add COB' or 'Add Adjustment' to add.

#### Treatment – Replacement/Void Claim Submissions

Optum's claim adjudication allows for the submission of void and replacement claims via provider connect. For a service be eligible for void or replacement, the following rules must be met:

- Original claim must be fully adjudicated, including the issuance of an EOB
- Original claim cannot have been previously voided or replaced.
- Replacement claim must be for the same contracting provider/agency as the original claim.
- Replacement claim must be for the same client ID as the original claim.

Providers are encouraged to submit replacement claims using the same submission method as the original claim.

Optum's system limits replacement submissions to one time per unique claim ID. In the event a claim needs to be replaced a second time, please keep this logic in mind:

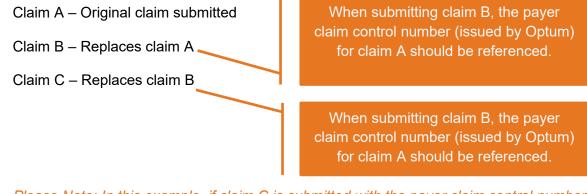

*Please Note: In this example, if claim C is submitted with the payer claim control number for claim A instead of claim B, the claim will be rejected because the claim has already been replaced.* 

The first step in the replacement claim process is to identify the claim to be replaced. This can be done by reviewing your EOBs.

 Claims originating from PCONN will include the service ID and batch number, shown below with the <u>orange</u> and <u>green</u> lines below the data.

| Member Name          | Service<br>Code | Date of<br>Service | Auth<br>Number     | Performing<br>Provider                    | B ill ed<br>U nits | Approved<br>Units | Amount<br>Billed | Amount<br>Allowable | Third<br>Party Pay | Member<br>Copay | Amount<br>Approved | Claim<br>Status |
|----------------------|-----------------|--------------------|--------------------|-------------------------------------------|--------------------|-------------------|------------------|---------------------|--------------------|-----------------|--------------------|-----------------|
| MANN,SNOW<br>(40966) | 90837GT         | 09/17/20           | P189<br>approved w | TEST,SNOWMAN<br>ith the following notice: | 1                  | 1                 | 132.87           | 132.87              | 0.00               | 0.00            | 132.87             | Approved        |
| (40000)              |                 | vice approve       |                    | to the browing house.                     |                    |                   |                  |                     |                    |                 | _HCF00002_SV       |                 |

 Claims originating from paper or EDI, can be replaced via a PCONN transaction. The value underlined in <u>orange</u> is the SVC number and the field underlined in <u>green</u> is the batch number.

| Member Name | Service<br>Code | Date of<br>Service             | Auth<br>Number | Performing<br>Provider    | Billed<br>Units | Approved<br>Units | Amount<br>Billed | Amount<br>Allowable | Third<br>Party Pay | Member<br>Copay | Amount<br>Approved | Claim<br>Status |
|-------------|-----------------|--------------------------------|----------------|---------------------------|-----------------|-------------------|------------------|---------------------|--------------------|-----------------|--------------------|-----------------|
| MANN, SNOW  | 90853           | 10/01/20                       |                | TEST, SNOWMAN             | 1               | 1                 | 50.00            | 5.98                |                    | 0.00            | 5.98               | Approved        |
| (40966)     |                 |                                |                | with the following notice | 5               |                   |                  | ID for paper cl     | aim replacem       | ent: 40966_75   | 068_HCF.00001      | _SVC.00001      |
|             |                 | ervice approv<br>uthorized amo |                | from billed amount.       |                 |                   |                  | Optum Unique        | Claim Line I       | D: 40966_750    | 8_HCF00001_S       | VC00001         |
|             |                 |                                |                |                           |                 |                   |                  |                     |                    |                 |                    | *               |

## **Replacement Claim Creation**

Claims that have been fully adjudicated (including issuance of EOB) and have not been previously voided or replaced are eligible for replacement.

| Member ID                    |                                      | ProviderConnect - Add Treatment Setup                                                                                                    |
|------------------------------|--------------------------------------|----------------------------------------------------------------------------------------------------|
| 40966                        |                                      |                                                                                                    |
|                              | Client Name: MANN, S                 | NOW TEST                                                                                                    |
| lemographic                  | Member ID: 40966                     |                                                                                                    |
| Member Specific Information  | SSN: 123-45-6                        | 789                                                                                                    |
| Authorizations               |                                      |                                                                                                    |
| Treatment                    |                                      |                                                                                                    |
| Provider Admission           | Single Date:                         | 04/15/2020                                                                                                    |
|                              | O Date Range:                        | •                                                                                                    |
| lient_Discharge              | Multiple Dates:                      |                                                                                                    |
| O Mental Health Event Record | Calendar                             |                                                                                                    |
| Admit/Update                 | Filter on Multi Dates                |                                                                                                    |
| Exit to                      | 1                                    |                                                                                                    |
| ain Menu                     |                                      |                                                                                                    |
|                              | -                                    |                                                                                                    |
|                              |                                      |                                                                                                    |
|                              | Include Weekend                      | s 🗹 (check this box to include weekends when adding treatment)                                                                                                    |
|                              |                                      |                                                                                                    |
|                              | Filter by Funding<br>Source:         | 4 - SLC Medicaid ¥                                                                                                    |
|                              | Authorization:                       | Auth #, Funding Source, Valid Dates : [Auth Grouping Name], up to 3 sets Procedure<br>Auth #, 423578 FS: SLC Medicaid 3/1/2020 - 6/29/2020 : : OUTP - 90836 - Add On, |
|                              |                                      | Procedure Code - Description ([Funding Source.] Level of Care, Valid Dates)                                                                                           |
|                              | Procedure Code: 😡                    | 90853 90853 Psychotherapy, Group (, 3/1/2020 - 6/29/2                                                                                                    |
|                              | Clinician:                           | TEST, SNOWMAN (4/15/2018 - )                                                                                                    |
|                              | Performing Provider<br>License Type: | 20 - CASE MGR V                                                                                                    |
|                              | Units / Day:                         | 1                                                                                                    |
| $\longrightarrow$            | Is this service a<br>replacement?    | ● Yes ○ No                                                                                                    |
|                              |                                      |                                                                                                    |

Select 'Yes' on "Is this a replacement?"

|                                          | Member ID<br>40966                         | Client Name: MANN. S                 | ProviderConnect - Add Treatment Setup HORIZON HOME-Dummy 6/12020 2:15:53 Al                                                                                                    |  |  |  |  |
|------------------------------------------|--------------------------------------------|--------------------------------------|----------------------------------------------------------------------------------------------------|--|--|--|--|
|                                          | Demographic<br>Member Specific Information | Member ID: 40966<br>SSN: 123-45-6    |                                                                                                    |  |  |  |  |
|                                          | Authorizations Treatment                   |                                      | Enter Treatment Criteria                                                                                                    |  |  |  |  |
|                                          | Provider Admission                         | Single Date:                         | 04/15/2020                                                                                                    |  |  |  |  |
| Select the                               | Provider Admission                         | O Date Range:                        |                                                                                                    |  |  |  |  |
|                                          | Client_Discharge                           | Multiple Dates:                      |                                                                                                    |  |  |  |  |
| appropriate serv                         |                                            | Calendar<br>Filter on Multi Dates    |                                                                                                    |  |  |  |  |
| to be replaced b<br>matching <u>SVC.</u> |                                            |                                      |                                                                                                    |  |  |  |  |
| number and                               |                                            | Include Weekend                      | 5 🗹 (check this box to include weekends when adding treatment)                                                                                                    |  |  |  |  |
| batch number                             |                                            | Filter by Funding<br>Source:         | 4 - SLC Medicaid V                                                                                                    |  |  |  |  |
| from the EOB.                            |                                            | Authorization:                       | Auth #, Funding Source, Valid Dates : Jude Grouping Name), up to 3 anti-Procedure Code - Description from Auth<br>Auth #: 423/18 FS: SLC Medical 3/1/2020 - 629/2020 : : OUTP - 90836 - Add On, Psychotherapy (45min), 90833 - Add On, Psychotherapy (30min), 99212CG - Office/OP Visit |  |  |  |  |
| nom the LOD.                             |                                            | Procedure Code: 🥝                    | Procedure Code - Description (Funding Source J Level of Care, Valid Dates)<br>90853 90853 - Psychotherapy, Group (, 3/1/2020 - 6/29/2020)                                                                                                    |  |  |  |  |
|                                          |                                            | Clinician:                           | TEST,SNOVMAN (4/15/2018 - )                                                                                                    |  |  |  |  |
|                                          |                                            | Performing Provider<br>License Type: | 20 - CASE MGR V                                                                                                    |  |  |  |  |
|                                          |                                            | Units / Day:                         |                                                                                                    |  |  |  |  |
|                                          |                                            | Is this service a<br>replacement?    | Please Choose One -     I. Treatment Date: 4/15/2020 CPT Code: (C)90791GT Avatar Id:SVC.00001 Batch Number:72616     Z. Treatment Date: 4/15/2020 CPT Code: (C)99212CGGT Avatar Id:SVC.00001 Batch Number:72241                                                                         |  |  |  |  |
|                                          |                                            | Service to replace:                  |                                                                                                    |  |  |  |  |
|                                          |                                            |                                      |                                                                                                    |  |  |  |  |

• Continue steps to complete the treatment creation and submit to save.

#### **Void Claim Creation**

• To void a service, begin by navigating to the client treatment form in ProviderConnect.

| Member ID                                    | P                                           | roviderConnect - Treat             | ment History             |          | HORIZO                | N HOME-Dummy   | 1/14/20 |                               | PM Look    | up Client   Main | Menu   Log Ou            |
|----------------------------------------------|---------------------------------------------|------------------------------------|--------------------------|----------|-----------------------|----------------|---------|-------------------------------|------------|------------------|--------------------------|
| 40966                                        |                                             |                                    |                          |          |                       |                |         |                               |            |                  |                          |
| Demographic                                  | Client Name: MANN, SNOW<br>Member ID: 40966 | TEST                               |                          |          |                       |                |         |                               |            |                  |                          |
| Member Specific Information                  | SSN: 123-45-6789                            |                                    |                          |          |                       |                |         |                               |            |                  |                          |
| Authorizations                               |                                             |                                    |                          |          |                       | _              |         |                               |            |                  |                          |
| Treatment                                    |                                             |                                    |                          | A        | dd Professional Claim |                |         |                               |            |                  |                          |
| Provider Admission                           | This page defaults to treatme               | nts with services that occur durir | ng the current fiscal ye | ar.      |                       | 2020           | 0-2021  | <ul> <li>October -</li> </ul> | 2020 V     | /IEW ALL 🗸       | view                     |
| Client_Discharge                             |                                             |                                    |                          |          | Treatment History     |                |         |                               |            |                  |                          |
| MSO Mental Health Event Record               |                                             |                                    | Tx Date                  |          |                       |                |         |                               |            | Billing          |                          |
| Admit/Update<br>Substance Use TEDS Admission | Claim                                       | Agency                             | click to view details    | Status   | Therapist             | Procedure Code | Units   | Duration                      | Bill Date  | Status           | Expected<br>Disbursement |
| Substance Use TEDS Discharge                 | ProviderConnect Claim ID:                   |                                    | 10/29/2020               |          |                       |                |         |                               |            |                  |                          |
|                                              | 6863040 - Professional                      | HORIZON HOME-Dummy                 | Void                     | Complete | TEST, TEST GOLFER     | 90840GT        | 0       | 30                            | 10/29/2020 | Denied           | \$0.0                    |
| Timely Access Submission                     | Date of Claim: 10/29/2020                   |                                    |                          |          | 1                     | 1              |         |                               |            |                  |                          |
| Timely Access Submission                     | Date of Claim: 10/29/2020                   |                                    |                          |          | Auth #: P189          | Bill Enum      | : 10292 | 020173445                     | Check      | k#:NOT_ISSUEE    | Date:11/13/202           |

• Find the service to be voided, then select 'Void'. A dialogue box will then open to confirm the void.

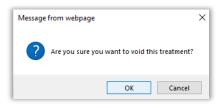

 Once 'OK' is selected, the void record is ready for submission from ProviderConnect to Optum's billing system. *Please Note: This action cannot be undone.*

## **Client Admit/Discharge**

Effective July 1, 2021, the 'client\_discharge' form in ProviderConnect will be replaced with a 'Client Admit/Discharge' form. We are requiring the admission date (in addition to the discharge date) in order to improve communication and coordination for members for whom we do not have a current member-specific authorization.

For all clients admitted on or after 07/01/21 for whom you are billing with blanket authorizations, please create an initial record within 7 days of admission. The record should then be updated with the client's discharge date, when they leave your care.

Please do not enter discharge records when a client is changing levels of care.

| Member ID                              | ProviderConnec<br>Demographic                               | t - HORIZON HOME-Dummy 6/8                  | 3/2021 7:00:23 PM Lookup Client   Main |
|----------------------------------------|-------------------------------------------------------------|---------------------------------------------|----------------------------------------|
| 40966                                  | Demographic                                                 |                                             |                                        |
| Demographic                            | Client Name: MANN, SNOW TEST<br>Member ID: 40966            |                                             |                                        |
| Member Specific<br>Information         | Member ID:         40966           SSN:         123-45-6789 |                                             |                                        |
| Authorizations                         |                                                             | Member Demographics                         |                                        |
| Treatment                              | Social Security Number                                      | Date of Birth                               | Medicaid ID                            |
| Provider Admission                     | 123-45-6789                                                 | 12/25/1900                                  | 0123456780                             |
| Provider Diagnosis                     | Member Street 1                                             | Member Street 2                             | Member City                            |
|                                        | 9999 Spring Drive Wayward                                   |                                             | Salt Lake City                         |
| Client Admit/Discharge                 | Member County                                               |                                             | Member State                           |
| MSO Mental Health<br>Event Record      | Salt Lake - 035 V                                           |                                             | UT - UTAH 🗸                            |
| Admit/Update                           | Member Zip Code<br>84119                                    | Member Phone Number                         | Member Work Number                     |
| Specialized Program<br>Admit/Discharge |                                                             |                                             |                                        |
| Substance Use TEDS                     | Member Language<br>English - 00                             | Sex                                         | Ethnicity<br>-Please Choose One-       |
| Admission                              | Race                                                        | Client Maiden Name                          | Veteran                                |
| Substance Use TEDS<br>Discharge        | -Please Choose One-                                         |                                             | veterali                               |
| Suicide Severity Rating<br>Scale       | Education Level At Admission<br>-Please Choose One-         | Citizenship Status<br>-Please Choose One- ✓ | Pre-Admission Disposition              |
| Timely Access<br>Submission            | Employment Status -Please Choose One-                       | ~                                           |                                        |
|                                        | Marital Status                                              | •                                           |                                        |
| Exit to<br>Main Menu                   | Please Choose One- ✓                                        |                                             |                                        |
|                                        | Save Record                                                 |                                             |                                        |

• To access the form, select 'Client Admit/Discharge' from the left navigation bar.

#### Select "Add New Record"

e

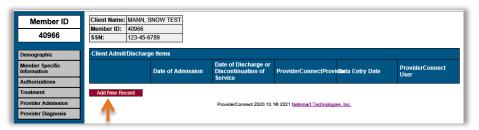

#### **Client Admit**

• Enter the actual date the client admitted to your practice in 'Date of Admission' field (regardless of how old), then click 'Save Changes' button at the bottom of the form.

| Member ID<br>40966<br>Demographic                                                                                  | Client Name:         MANN, SNOW TEST           Member ID:         40966           SSN:         123-45-6789           Print                                                                                                    |                                                       |
|----------------------------------------------------------------------------------------------------|----------------------------------------------------------------------------------------------------|-------------------------------------------------------|
| Member Specific<br>Information Authorizations Treatment Provider Admission Provider Diagnosis                      | Admission/Discharge Date of Admission Disformation Disformation Disfor |                                                       |
| Client Admit/Discharge<br>MSO Mental Health Event<br>Record Admit/Update<br>Specialized Program<br>Admit/Discharge | Provider Search for Search ProviderConnect User                                                                                                    | Please note:                                          |
| Substance Use TEDS<br>Admission<br>Substance Use TEDS<br>Discharge<br>Suicide Severity Rating<br>Scale             | Treatment completion at discontinuation     Referral at discontinuation or discharge       Iving Arrangement     Is the client currently enrolled in an education program       Iona     Iona       Tobacco Use     Employment status                                                                                                    | The fields on the bottom of the form are disabled     |
| Timely Access<br>Submission<br>Exit to<br>Main Menu                                                                | Comments                                                                                                    | as they are only<br>populated on client<br>discharge. |
|                                                                                                    | Save Changes Cancel Changes                                                                                                    |                                                       |

 Once the record has saved, a confirmation popup will appear. Click 'OK' to dismiss the message.

| Member ID<br>40966                                                        | Client Name: MANN, S<br>Member ID: 40966<br>SSN: 123-45-6 |                   |                                          |                                        |                    |                      |
|---------------------------------------------------------------------------|-----------------------------------------------------------|-------------------|------------------------------------------|----------------------------------------|--------------------|----------------------|
| Demographic                                                               | Client Admit/Discharg                                     | e Items           |                                          |                                        |                    |                      |
| Member Specific<br>Information                                            |                                                           | Date of Admission | Date of Discharge<br>from Agency         | ProviderConnectProvid                  | leiðata Entry Date | ProviderConnect User |
| Authorizations                                                            | Select                                                    | 06/01/2021        |                                          | 7                                      | 06/09/2021         | JKTEST04             |
| Treatment Provider Admission Provider Diagnosis                           | Add New Record                                            |                   | ProviderConnect 2020.1                   | 0.1@ 2021 <u>Netsmart Technologi</u> s | es, Inc.           |                      |
| Client Admit/Discharge<br>MSO Mental Health Event<br>Record Admit/Update  |                                                           | Message           | from webpage<br>Your changes have been : | X aved.                                |                    |                      |
| Specialized Program<br>Admit/Discharge<br>Substance Use TEDS<br>Admission |                                                           |                   | $\rightarrow$                            | ок                                     |                    |                      |

In the event a client's admission date requires correction, click on the 'Select' button on the left-hand side of the admit/discharge timeline to open the record. Proceed with updating the admission date, then save the record.

| Member ID: 40966<br>SSN: 123-45-6789 |                       |                                                                        |                                                                                                    |                                                                                                    |                                                                                                    |
|--------------------------------------|-----------------------|------------------------------------------------------------------------|----------------------------------------------------------------------------------------------------|----------------------------------------------------------------------------------------------------|----------------------------------------------------------------------------------------------------|
| Client 🗛 🚧/Discharge Items           |                       |                                                                        |                                                                                                    |                                                                                                    |                                                                                                    |
|                                      | Date of Admission     | Date of Discharge<br>from Agency                                       | ProviderConnectProvid                                                                                        | leiðata Entry Date                                                                                   | ProviderConnect Use                                                                                                    |
| Select                               | 06/01/2021            |                                                                        | 7                                                                                                    | 06/09/2021                                                                                           | JKTEST04                                                                                                    |
| Add New Depart                       |                       |                                                                        |                                                                                                    |                                                                                                    |                                                                                                    |
| Add New Record                       |                       | ProviderConnect 2020 10                                                | 19 2021 Netsmart Technologie                                                                                 | s Inc                                                                                                |                                                                                                    |
|                                      | Client / 17/Discharge | Client Ad 17/Discharge Items<br>Date of Admission<br>Select 06/01/2021 | Client At phDischarge Items Date of Admission Date of Discharge from Agency Select 06/01/2021 Add New Record | Client / d httDischarge Items Date of Admission Date of Admission Select 06/01/2021 7 Add New Record | Client / th/Discharge Items Date of Admission Date of Discharge from Agency ForviderConnectProvid@ata Entry Date from Agency ForviderConnectProvid@ata Entry Date for Agency ForviderConnectProvid@ata Entry Date for Agency ForviderConnectProviderConnectProviderCo |

Please note:

Each timeline should mirror the client's actual episode of care at your agency. It should not be used to identify changes in level of care within your agency.

 Admission records should be created within 7 days from the date the client admitted to your practice.

## **Client Discharge**

Once a client has left your care, please add the client's discharge date to the 'Client Admit/Discharge' timeline previously created. To enter the client's discharge record, please complete the following steps:

| Member ID                                         | ProviderConnec<br>Demographic                                                                              | t - HORIZON HOME-Dummy 6                  | /8/2021 7:00:23 PM <u>L</u> ookup Client   <u>M</u> ain Me<br>L |
|---------------------------------------------------|----------------------------------------------------------------------------------------------------|-------------------------------------------|-----------------------------------------------------------------|
| 40966                                             | Demographic                                                                                                |                                           |                                                                 |
| Demographic<br>Member Specific<br>Information     | Client Name:         MANN, SNOW TEST           Member ID:         40966           SSN:         123-45-6789 |                                           |                                                                 |
| Authorizations                                    |                                                                                                    | Member Demographics                       |                                                                 |
| Treatment                                         | Social Security Number                                                                                     | Date of Birth                             | Medicaid ID                                                     |
| Provider Admission                                | 123-45-6789                                                                                                | 12/25/1900                                | 0123456780                                                      |
| Provider Diagnosis                                | Member Street 1<br>9999 Spring Drive Wayward                                                               | Member Street 2                           | Member City<br>Salt Lake City                                   |
| Client Admit/Discharge                            | Member County                                                                                              |                                           | Member State                                                    |
| MSO Mental Health<br>Event Record<br>Admit/Update | Salt Lake - 035                                                                                            | Member Phone Number                       | UT - UTAH V<br>Member Work Number                               |
| Specialized Program                               | 84119                                                                                                    |                                           |                                                                 |
| Admit/Discharge                                   | Member Language                                                                                            | Sex                                       | Ethnicity                                                       |
| Substance Use TEDS<br>Admission                   | English - 00 V                                                                                             | Female - F                                | -Please Choose One-                                             |
| Substance Use TEDS<br>Discharge                   | Race<br>-Please Choose One-                                                                                | Client Maiden Name                        | Veteran                                                         |
| Suicide Severity Rating<br>Scale                  | Education Level At Admission -Please Choose One-                                                           | Citizenship Status<br>-Please Choose One- | Pre-Admission Disposition                                       |
| Timely Access<br>Submission                       | Employment Status<br>-Please Choose One-                                                                   | ×                                         |                                                                 |
| Exit to<br>Main Menu                              | Marital Status<br>-Please Choose One-                                                                      |                                           |                                                                 |

• Click 'Client Admit/Discharge' button from the left navigation bar.

 Click on the 'Select' button on the left-hand side of the admit/discharge timeline to open the record.

| Member ID                      |                                                            |          | SNOW TEST         |                                  |                       |                   |                      |
|--------------------------------|------------------------------------------------------------|----------|-------------------|----------------------------------|-----------------------|-------------------|----------------------|
| 40966                          | Member ID:                                                 |          |                   |                                  |                       |                   |                      |
| 40300                          | SSN:                                                       | 123-454  | 6789              |                                  |                       |                   |                      |
| Demographic                    | Client Ad                                                  | UDischar | pe Noma           |                                  |                       |                   |                      |
| Wember Specific<br>Information | i 🛛 🧡                                                      |          | Date of Admission | Date of Discharge<br>from Agency | ProviderConnectProvid | albata Entry Date | ProviderConnect User |
| Authorizations                 |                                                            | ka l     | 06/01/2021        |                                  | 7                     | 06/09/2021        | JKTEST04             |
| Instruent                      | Add New R                                                  | -        |                   |                                  |                       |                   |                      |
| Provider Admission             | And them in                                                | 1.01     |                   |                                  |                       |                   |                      |
| Provider Diagnosis             | ProviderConnect 2020 10 19 2021 MetuwartTechnologina, Inc. |          |                   |                                  |                       |                   |                      |

• Enter the date the client left your agencies care into the 'Date of Discharge' field.

| Member ID                                      | Client Name: MANN, SNOW TEST                                |                                                          |                       |
|------------------------------------------------|-------------------------------------------------------------|----------------------------------------------------------|-----------------------|
| 40966                                          | Member ID:         40966           SSN:         123-45-6789 |                                                          |                       |
| Demographic                                    | Print Delete                                                |                                                          |                       |
| Member Specific<br>Information                 | Admission/Discharge                                         |                                                          |                       |
| Authorizations                                 | Date of Admission                                           |                                                          |                       |
| Treatment                                      |                                                             |                                                          |                       |
| Provider Admission                             | Date of Discharge from Agency                               |                                                          |                       |
| Provider Diagnosis                             | 07/05/2021 Today Yesterday                                  |                                                          |                       |
|                                                | Provider                                                    |                                                          |                       |
| Client Admit/Discharge                         | HORIZON HOME-Dummy                                          |                                                          |                       |
| MSO Mental Health Event<br>Record Admit/Update | ProviderConnect User                                        |                                                          |                       |
| Specialized Program<br>Admit/Discharge         | JKTEST04                                                    |                                                          |                       |
| Substance Use TEDS<br>Admission                | Treatment completion at discontinuation                     | Referral at discontinuation or discharge                 | These optional fields |
| Substance Use TEDS<br>Discharge                | Living Arrangement                                          | Is the client currently enrolled in an education program | will engage once a    |
| Suicide Severity Rating<br>Scale               | Tobacco Use                                                 | Employment status                                        | discharge date is     |
| Timely Access<br>Submission                    | Comments                                                    |                                                          | entered.              |
| Exit to<br>Main Menu                           |                                                             |                                                          |                       |
|                                                | <b>₩</b>                                                    |                                                          |                       |
|                                                | Save Changes Cancel Changes                                 |                                                          |                       |

- The fields above are optional, but you are encouraged to answer the questions if the data is available:
  - Treatment completion at discontinuation
  - Living Arrangement
  - Tobacco use
  - Comments

Is this client currently enrolled in an education program

Referral at discontinuation or discharge

- Employment status
- Select 'Save Changes' at the bottom of the form, once entry is complete.

## PLEASE NOTE:

For clients admitted prior to July 1, 2021, an admission record is not required at this time. At the point of discharge, you will be required to create a Client Admit/Discharge record – entering in the client's actual admission date, in addition to the discharge date.

## Mental Health Event Record

The Mental Health Event Record (MHER) data set is used at the state level to collect and report the types and amounts of mental health services provided to persons served. This data set is a critical component of the Substance Abuse and Mental Health Information System (SAMHIS) for linking persons served to services, providers, costs, and outcomes

| Demographic<br>Member Specific<br>Information  | Client Name:         MANN, SNOW TEST           Member ID:         40966           SSN:         123-45-6789 |                                             |                                  |
|------------------------------------------------|----------------------------------------------------------------------------------------------------|---------------------------------------------|----------------------------------|
| Authorizations                                 |                                                                                                    | Member Demographics                         |                                  |
| Treatment Provider Admission                   | Social Security Number<br>123-45-6789                                                                      | Date of Birth<br>12/25/1900                 | Medicaid ID<br>0123456789        |
| Client_Discharge                               | Member Street 1<br>111 Santa Clause Drive                                                                  | Member Street 2                             | Member City<br>West Valley City  |
| MSO Mental Health Event<br>Record Admit/Update | Member County<br>Salt Lake - 035                                                                           |                                             | Member State<br>UT - UTAH V      |
| Timely Access<br>Submission                    | Member Zip Code<br>84119                                                                                   | Member Phone Number                         | Member Work Number               |
| Exit to<br>Main Menu                           | Member Language<br>English - 00 V                                                                          | Sex<br>Female - F                           | Ethnicity<br>-Please Choose One- |
|                                                | Race<br>-Please Choose One-                                                                                | Client Maiden Name                          | Veteran                          |
|                                                | Education Level At Admission -Please Choose One-                                                           | Citizenship Status<br>-Please Choose One- ✓ | Pre-Admission Disposition        |
|                                                | Employment Status<br>-Please Choose One-                                                                   | ~                                           |                                  |

 To access the form, select 'MSO Mental Health Event Record Admit/Update' from the left navigation bar.

| tal Health Event Record Admit/Upda        | ate items                                                                                                    |                                                                                                    |                                                                                                    |                                                                                                    |
|-------------------------------------------|----------------------------------------------------------------------------------------------------|----------------------------------------------------------------------------------------------------|----------------------------------------------------------------------------------------------------|----------------------------------------------------------------------------------------------------|
| Mental Health Event<br>Status Change Date |                                                                                                    | Data Entry Date                                                                                                    | Data Entry Time                                                                                                    | ProviderConnectProvi                                                                                                    |
| elect 03/01/2019                          | JKRETCHMAN                                                                                                    | 07/12/2019                                                                                                    | 01:48 PM                                                                                                    | 7                                                                                                    |
| elect 03/08/2019                          | JKRETCHMAN                                                                                                    | 03/08/2019                                                                                                    | 08:34 AM                                                                                                    | 7                                                                                                    |
| elect 03/08/2019                          | CARELINKUSER                                                                                                    | 03/08/2019                                                                                                    | 09:43 AM                                                                                                    | 7                                                                                                    |
| elect 04/09/2019                          | CARELINKUSER                                                                                                    | 04/09/2019                                                                                                    | 05:56 PM                                                                                                    | 7                                                                                                    |
| elect 04/09/2019                          | CARELINKUSER                                                                                                    | 02/04/2020                                                                                                    | 11:51 AM                                                                                                    | 7                                                                                                    |
| elect 02/04/2020                          | CARELINKUSER                                                                                                    | 02/04/2020                                                                                                    | 11:53 AM                                                                                                    | 7                                                                                                    |
| elect 03/31/2020                          | CARELINKUSER                                                                                                    | 04/28/2020                                                                                                    | 12:07 PM                                                                                                    | 7                                                                                                    |
| elect 04/28/2020                          | CARELINKUSER                                                                                                    | 04/28/2020                                                                                                    | 12:09 PM                                                                                                    | 7                                                                                                    |
| elect 05/26/2020                          | NASLESO                                                                                                    | 07/07/2020                                                                                                    | 01:45 PM                                                                                                    | 7                                                                                                    |
|                                           | elect         03/01/2019           elect         03/08/2019           elect         03/08/2019           elect         03/08/2019           elect         04/09/2019           elect         04/09/2019           elect         02/04/2020           elect         03/31/2020           elect         04/28/2020 | Status Change Date           elect         03/01/2019         JKRETCHMAN           elect         03/08/2019         JKRETCHMAN           elect         03/08/2019         CARELINKUSER           elect         04/09/2019         CARELINKUSER           elect         04/09/2019         CARELINKUSER           elect         02/04/2020         CARELINKUSER           elect         02/04/2020         CARELINKUSER           elect         03/31/2020         CARELINKUSER           elect         04/28/2020         CARELINKUSER | Status Change Date         JKRETCHMAN         07/12/2019           sked         03/01/2019         JKRETCHMAN         07/12/2019           sked         03/08/2019         JKRETCHMAN         03/08/2019           sked         03/08/2019         CARELINKUSER         03/08/2019           sked         03/08/2019         CARELINKUSER         03/08/2019           sked         04/09/2019         CARELINKUSER         04/09/2019           sked         04/09/2019         CARELINKUSER         02/04/2020           sked         02/04/2020         CARELINKUSER         02/04/2020           sked         03/31/2020         CARELINKUSER         04/28/2020           sked         04/28/2020         CARELINKUSER         04/28/2020 | Status Change Date         JKRETCHMAN         07/12/2019         01:48 PM           elect         03/08/2019         JKRETCHMAN         07/12/2019         08:34 AM           elect         03/08/2019         JKRETCHMAN         03/08/2019         08:34 AM           elect         03/08/2019         CARELINKUSER         03/08/2019         09:43 AM           elect         04/09/2019         CARELINKUSER         04/09/2019         05:56 PM           elect         04/09/2019         CARELINKUSER         02/04/2020         11:51 AM           elect         02/04/2020         CARELINKUSER         02/04/2020         11:53 AM           elect         03/31/2020         CARELINKUSER         04/28/2020         12:07 PM           elect         04/28/2020         CARELINKUSER         04/28/2020         12:09 PM |

Select 'Add New Record'

If there are existing records the system will prompt if you would like to Auto-complete the new record (prefilled) with the most recently filed record data.

| <ul> <li>Select OK to Auto-complete or<br/>Select Cancel if you would like<br/>fill in the form from scratch.</li> </ul>                                                                                                    |                                                                                                    | vithout copying data.                       |
|----------------------------------------------------------------------------------------------------|----------------------------------------------------------------------------------------------------|---------------------------------------------|
|                                                                                                    |                                                                                                    | OK Cancel                                   |
| Client Name:         MANN, SNOW TEST           Member ID;         40966           \$\$84:         123-45-6769           Print                                                                                                    |                                                                                                    | Provider and                                |
| Create an Initial or Update Record Provider Backh for Event Status Change Date Today Valendar Valendar                                                                                                    | Mental Health Event states change time                                                                                                    | User IDs have<br>been added<br>to the form. |
| Date of most recent client admission                                                                                                    | Living arrangement. NOTE - Update required every 6 months. Gross monthly household income at admission Total number in family who live at home                                                  | These fields<br>will auto                   |
| Hispanic or latino origin                                                                                                    | Veteran stats. NOTE - Update required every 6 months.                                                                                                    | populate<br>prior to the                    |
| Marital status  Completed years of education  At any time IN THE LAST 3 MONTHS has this person attended school or college? NOTE -                                                                                                    | What language needs to be spoken during therapy? (admission only)  therapy (admission only) therapy (admission only) therapy (admission only) therapy (admission only) therapy (admission only) | form saving.                                |
| At any user of the CASA 2 and it is a single person another a single result Update required every 6 months.                                                                                                    | Atypical medication Used                                                                                                    |                                             |
| Previous mental health treatment at this mental health center                                                                                                    | Severity level (SED or Yes SPMI). NOTE - Update required every 6 months.                                                                                                    |                                             |
| Previous mental health treatment at the Utah State Hospital           Image: State Hospital           Expected principal payment source as reported by staff           Employment status. NOTE - Update required every 50 days.           Image: Status | GAF score  Criminal court compelled for treatment  Justice risk level. NOTE - Update required every 6 months.                                                                                   | Please Note:<br>All fields are<br>required. |
|                                                                                                    |                                                                                                    |                                             |

- MHER records must be created within 30-days of initial service date, for all new or returning clients.
- All clients actively in treatment must have a current MHER record. This includes a review and update every 90 days. or if there is a change in their status or level of care.
- All providers will be required to update/refresh their client's MHER at least every 6 months, at a minimum. Update requirements have been added to the MHER form in PCONN.
- Additional training documentation is available on "Mental Health Event Record 20190606" and "MHER\_provider training\_20190412"

## Timely Access Submission

Medicaid Timely Access to Care: Medicaid outlines the expectations for timely service delivery based on the member's presentation when requesting services.

Entries are only required for Optum Medicaid members who are new to your practice, or who are requesting services after they have previously discharged from your care.

| Member ID                                      | ProviderConnect - Demo                                    | ographic HORIZON HOME-Dummy 7/23/2          | 020 6:54:07 PM Lookup Client   <u>M</u> ain Menu   Log |  |  |  |  |
|------------------------------------------------|-----------------------------------------------------------|---------------------------------------------|--------------------------------------------------------|--|--|--|--|
| 40966                                          |                                                           |                                             |                                                        |  |  |  |  |
| Demographic<br>Member Specific<br>Information  | Client Name:MANN, SNOW TESTMember ID:40966SSN:123-45-6789 |                                             |                                                        |  |  |  |  |
| Authorizations                                 | Member Demographics                                       |                                             |                                                        |  |  |  |  |
| Treatment<br>Provider Admission                | Social Security Number<br>123-45-6789                     | Date of Birth<br>12/25/1900                 | Medicaid ID<br>0123456789                              |  |  |  |  |
| Client_Discharge                               | Member Street 1<br>111 Santa Clause Drive                 | Member Street 2                             | Member City<br>West Valley City                        |  |  |  |  |
| MSO Mental Health Event<br>Record Admit/Update | Member County<br>Salt Lake - 035                          |                                             | Member State<br>UT - UTAH                              |  |  |  |  |
| Timely Access<br>Submission                    | Member Zip Code<br>84119                                  | Member Phone Number                         | Member Work Number                                     |  |  |  |  |
| Exit to<br>Main Menu                           | Member Language<br>English - 00                           | Sex<br>Female - F                           | Ethnicity<br>-Please Choose One-                       |  |  |  |  |
|                                                | Race<br>-Please Choose One-                               | Client Maiden Name                          | Veteran                                                |  |  |  |  |
|                                                | Education Level At Admission                              | Citizenship Status<br>-Please Choose One- V | Pre-Admission Disposition                              |  |  |  |  |
|                                                | Employment Status -Please Choose One-                     |                                             |                                                        |  |  |  |  |
|                                                | Marital Status<br>-Please Choose One-                     |                                             |                                                        |  |  |  |  |

- To access the form, select 'Timely Access Submission' from the left navigation bar.
- Click "Add New Record"

| Member ID<br>40966                             | Client Name:         MANN, SNOW TEST           Member ID:         40966           SSN:         123-45-6789 |                 |                      |                     |                        |                       |  |  |
|------------------------------------------------|----------------------------------------------------------------------------------------------------|-----------------|----------------------|---------------------|------------------------|-----------------------|--|--|
| Demographic                                    | Timely Access Submission Items                                                                             |                 |                      |                     |                        |                       |  |  |
| Member Specific                                |                                                                                                    | Form_Entry_Date | Initial Contact Date | Type of Appointment | ProviderConnectProvide | r Data Entry By Login |  |  |
| Information                                    | Select                                                                                                    | 06/02/2020      | 06/02/2020           | Emergent Walk-In    | 7                      | CARELINKUSER          |  |  |
| Authorizations Treatment                       | Add New Record                                                                                             |                 |                      |                     |                        |                       |  |  |
| Provider Admission                             | ProviderConnect 2020.3.1® 2020 Netsmart Technologies, Inc.                                                 |                 |                      |                     |                        |                       |  |  |
| Client_Discharge                               |                                                                                                    |                 |                      |                     |                        |                       |  |  |
| MSO Mental Health Event<br>Record Admit/Update |                                                                                                    |                 |                      |                     |                        |                       |  |  |
| Timely Access Submission                       |                                                                                                    |                 |                      |                     |                        |                       |  |  |
| Exit to<br>Main Menu                           |                                                                                                    |                 |                      |                     |                        |                       |  |  |

| Create or Update ProviderConnectProvider ProviderConnect User                                     | Provider and<br>User IDs have   |
|---------------------------------------------------------------------------------------------------|---------------------------------|
| Search for: Search                                                                                | been added                      |
|                                                                                                   | to the form.                    |
| Form Entry Date Today Yesterday                                                                   | These fields                    |
| Initial Contact Date                                                                              | will auto                       |
| Today Yesterday                                                                                   | populate                        |
| First Appointment Offered Date                                                                    | prior to the                    |
| Today Yesterday                                                                                   | form saving.                    |
| Type of Appointment                                                                               |                                 |
| Type of Appointment                                                                               |                                 |
| Clinical screening by phone offered within 30 minutes                                             |                                 |
| Emergent Phone Returned Call                                                                      | Helpful Tip:                    |
| No No                                                                                             |                                 |
| Yes                                                                                               | ✓ First                         |
| Outpatient face-to-face appointment offered within 1 hour of phone screen                         | Appointment                     |
| Emergent Phone Face to Face                                                                       | Offered Date                    |
| Yes                                                                                               | cannot be                       |
|                                                                                                   | prior to the<br>Initial Contact |
| Outpatient face-to-face appointment offered within 1 hour                                         | Date                            |
| Emergent Walk-In Face to Face                                                                     | Daic                            |
| Yes                                                                                               |                                 |
| Face-to-face covered services offered within a maximum of 5 working days from the initial contact |                                 |
| Urgent                                                                                            |                                 |
| No                                                                                                |                                 |
| Yes                                                                                               |                                 |
| Face-to-face covered service offered within 15 working days from the initial contact              |                                 |
| Non Urgent                                                                                        |                                 |
| Yes                                                                                               |                                 |
|                                                                                                   | -                               |
|                                                                                                   |                                 |
| Save Changes Cancel Changes                                                                       | _                               |
| $\mathbf{T}$                                                                                      |                                 |

- Complete all questions in Red.
- After selecting the Type of Appointment from the dropdown list, the respective questions will become red and must be completed to submit the entry.
  - Emergent Phone
  - Emergent Walk-In
  - o Urgent
  - Non Urgent
- When all items in red are complete, select the 'Save Changes' button at the bottom of the page.

# UNDERSTANDING THE BILLING SECTION

From the Main Menu, select 'Billing'.

|                              | Main Menu - Provider           |                 |
|------------------------------|--------------------------------|-----------------|
| Billing                      | Lookup Client                  | <u>R</u> eports |
| Add New Client/Client Search | Change Password                | Documentation   |
| News                         |                                |                 |
|                              | Logout / Exit                  |                 |
|                              | About ProviderConnect 2019.6.1 |                 |

 The page below is the Billing section. The following is a high-level summary of these functions:

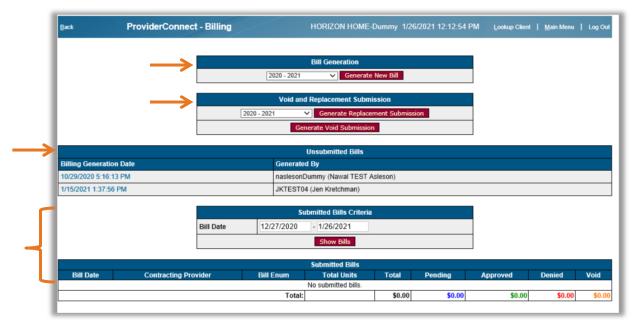

- Bill Generation: This section creates a bill for all treatments in a specified fiscal year range; the fiscal year in ProviderConnect is defined as October 1<sup>st</sup> to September 30<sup>th</sup>.
- **Void and Replacement Submission:** This section creates a bill for treatments that have been marked to be voided or replaced.
- Unsubmitted Bills: This section shows bills that were created but \*NOT\* submitted because the user did not complete the bill submission.
- **Submitted Bills Criteria and Submitted:** These sections work in tandem to show bills that have been submitted by bill date. Bills that have not been through an adjudication cycle will have dollar amounts reflected in the Pending column.

Job Aid: ProviderConnect User Guide

# **Bill Generation**

| Back ProviderConr       | ect - Billing | HORIZON HOME-                                    | Dummy 1/26/ | 2021 12:12:54 PM | Lookup Client | <u>M</u> ain Menu | Log Out |
|-------------------------|---------------|--------------------------------------------------|-------------|------------------|---------------|-------------------|---------|
| $\rightarrow$           |               | Bill Generation                                  | New Bill    |                  |               |                   |         |
|                         |               | Void and Replacement Submi                       |             |                  |               |                   |         |
|                         | 2020 - 202    | 21 Generate Replacer<br>Generate Void Submission | _           | n                |               |                   |         |
| Billing Generation Date |               | Unsubmitted Bills<br>Generated By                |             |                  |               |                   |         |
| 10/29/2020 5:16:13 PM   |               | naslesonDummy (Nawal TEST A                      | sleson)     |                  |               |                   |         |
| 1/15/2021 1:37:56 PM    |               | JKTEST04 (Jen Kretchman)                         |             |                  |               |                   |         |
|                         | Bill Date 12  | Submitted Bills Criteria                         |             |                  |               |                   |         |
|                         |               | Show Bills                                       |             |                  |               |                   |         |
|                         |               | Submitted Bills                                  |             |                  |               |                   |         |
| Bill Date Contracting   | Provider Bill | Enum Total Units                                 | Total       | Pending          | Approved      | Denied            | Void    |
|                         |               | No submitted bills.<br>Total:                    | \$0.00      | <b>\$</b> 0.00   | \$0.00        | <b>\$</b> 0.00    | \$0.00  |

Set the filter for the applicable fiscal year for the (services/treatments) being billed (fiscal year = service dates 10/1 – 9/30).

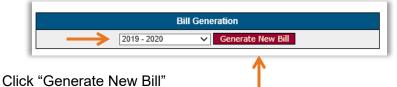

- •
- Treatments that have not yet been assigned to a bill will be compiled and displayed here. Multiple clients can be billed together.

| <u>B</u> ack   | ProviderConnect - | Unsubmitted Bill     | HORIZON   | 020 11:45:26 PM Lookup Client   Main Menu   Log O |                      |  |
|----------------|-------------------|----------------------|-----------|---------------------------------------------------|----------------------|--|
|                | Client ID         | Date                 |           | Cost                                              |                      |  |
|                | Client ID         | From                 |           | Unbilled                                          | Billing              |  |
|                | 40966             | 12/1/2019            | 12/1/2019 | \$0.00                                            | \$0.00               |  |
|                |                   |                      | Total:    | \$0.00                                            | \$0.00               |  |
| << Cancel/Dele | ete Bill          | Save, But Not Submit |           |                                                   | View Bill Summary >> |  |
|                |                   | <u>B</u> ack         |           | -                                                 | 1                    |  |

Select 'View Bill Summary' to proceed with billing submission process.

#### Helpful Tip:

✓ If all treatments have previously been assigned to a bill, the system displays the following message:

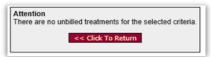

✓ If you believe this to be incorrect, please check the Unsubmitted Bills section to see if treatments were assigned to a bill already and have not been submitted for payment. • The Treatment Billing form will appear with a summary of treatments about to be submitted.

|              | Dat       | Summary By Client   |                |               |        |         | Cost     |        |            |
|--------------|-----------|---------------------|----------------|---------------|--------|---------|----------|--------|------------|
| Client       | From      | To                  | Total<br>Units | Paid<br>Units | Total  | Pending | Approved | Denied | Voi        |
| 10966        | 12/1/2019 | 12/1/2019           | 5.00           | 0.00          | \$0.00 | \$0.00  | \$0.00   | \$0.00 | \$0.0      |
|              |           | Total:              | 5.00           | 0.00          | \$0.00 | \$0.00  | \$0.00   | \$0.00 | \$0.0      |
|              |           | Summary By CPT Code |                |               |        |         |          |        |            |
|              |           | Dates               |                |               | Cost   |         |          |        |            |
| CPT Co       | de        | From To             | Total<br>Units | Paid<br>Units | Total  | Pending | Approved | Denied | Voi        |
| C-90853      | 12/1      | /2019 12/1/2019     | 5.00           | 0.00          | \$0.00 | \$0.00  | \$0.00   | \$0.00 | \$0.0      |
|              |           | Total:              | 5.00           | 0.00          | \$0.00 | \$0.00  | \$0.00   | \$0.00 | \$0.0      |
| << Edit Bill |           |                     |                |               |        |         |          |        | nit Bill > |

Select 'Submit Bill' to complete billing submission process. The bill submission is now complete

## Helpful Tip:

✓ We recommend including numerous treatments per Bill Enum to reduce the number of data transmissions and thereby reduce data transmission errors.

# Void and Replacement Submission

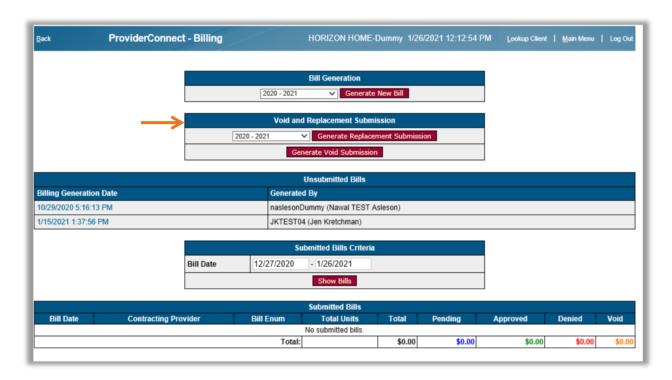

## Generate Replacement Submission

- Only treatments created with the Replacement radio button set to Yes will be included.
- Set the filter for fiscal year that contains the service to replace. Please note: This is based on the date of service.

#### Helpful Tip:

✓ The fiscal year in ProviderConnect is defined as October 1st to September 30th

| Back | ProviderConnect - Billing | HORIZON HOME-Dummy 1/26/2021 12:12:54 PM  | Lookup Client   Main Menu   Log O |
|------|---------------------------|-------------------------------------------|-----------------------------------|
|      |                           | Bill Generation                           |                                   |
|      |                           | 2020 - 2021 V Generate New Bill           |                                   |
|      |                           | Void and Replacement Submission           |                                   |
|      |                           | 20 - 2021 Cenerate Replacement Submission |                                   |
|      |                           | Generate Void Submission                  |                                   |

• Upon selecting the 'Generate Replacement Submission' button, the form for submission will open. This functionality is very similar to the forms for original billings.

| Back            | ProviderConnect - | Unsubmitted Bill     | HORIZON H | HOME-Dummy 1/26/ | 2021 2:48:56 PM Lookup Client   Main Menu   Log Out |
|-----------------|-------------------|----------------------|-----------|------------------|-----------------------------------------------------|
|                 |                   | Date                 |           |                  | Cost                                                |
|                 | Client ID         | From                 | То        | Unbilled         | Billing                                             |
|                 | 40966             | 11/1/2020            | 11/1/2020 | \$0.00           | \$0.0                                               |
|                 |                   |                      | Total:    | \$0.00           | \$0.0                                               |
| << Cancel/Delet | te Bill           | Save, But Not Submit |           |                  | View Bill Summary >>                                |
|                 |                   | · ·                  |           |                  |                                                     |

• Click 'View Bill Summary'

|         |          | Su     | ummary By Client |                |               |        |         |          |        |       |
|---------|----------|--------|------------------|----------------|---------------|--------|---------|----------|--------|-------|
|         | Dates    |        |                  |                | Cost          |        |         |          |        |       |
| Client  | Fror     | 1      | То               | Total<br>Units | Paid<br>Units | Total  | Pending | Approved | Denied | Voi   |
| 10966   | 11/1/202 | D      | 11/1/2020        | 1.00           | 0.00          | \$0.00 | \$0.00  | \$0.00   | \$0.00 | \$0.0 |
|         |          |        | Total:           | 1.00           | 0.00          | \$0.00 | \$0.00  | \$0.00   | \$0.00 | \$0.0 |
|         |          | Surr   | mary By CPT Cod  | е              |               |        |         |          |        |       |
|         |          | Dates  |                  |                | Cost          |        |         |          |        |       |
| СРТ     | Code     | From   | То               | Total<br>Units | Paid<br>Units | Total  | Pending | Approved | Denied | Voi   |
| C-90834 | 11/      | 1/2020 | 11/1/2020        | 1.00           | 0.00          | \$0.00 | \$0.00  | \$0.00   | \$0.00 | \$0.0 |
|         |          |        | Total:           | 1.00           | 0.00          | \$0.00 | \$0.00  | \$0.00   | \$0.00 | \$0.0 |

• After reviewing the data, if all records are correct, select the 'Submit Bill' button to bill.

## Generate Void Submission

- Only treatments which have been voided will be included.
- Set the filter for fiscal year that contains the service to void.

| Helpful Tip:                                | ProviderConnect - Billing | HORIZON HOME-Dummy 1/26/2021 12:12:54 PM   | Lookup Client   Main Menu   Log Ou |
|---------------------------------------------|---------------------------|--------------------------------------------|------------------------------------|
| ✓ The fiscal year in<br>ProviderConnect is  | [202                      | Bill Generation 0-2021 V Generate New Bill |                                    |
| defined as October 1st<br>to September 30th | 2020 - 2021               | Void and Replacement Submission            |                                    |
|                                             | 2020 - 2021               | Generate Keptacement Submission            |                                    |

• Upon selecting the 'Generate Void Submission' button, the form for submission will open.

| Back | ProviderConne | ct - Void Submission | HORIZON HOME-Dummy 1/26/ | /2021 4:17:04 PM <u>L</u> ookup Client | <u>M</u> ain Menu   Log |
|------|---------------|----------------------|--------------------------|----------------------------------------|-------------------------|
|      | Batch ID      | Service Id           | Date of Service          | Member ID                              |                         |
|      | 76254         | SVC.00001            | 10/29/2020               | 40966                                  |                         |
|      |               |                      | Submit Voids             |                                        |                         |
|      |               |                      |                          |                                        |                         |

- o After reviewing the data select the button to 'Submit Voids'.
- Upon completion of this step, the void treatment(s) will immediately pass into Optum's system and retro adjustments will be created to zero out the dollars and units of the voided services.

Job Aid: ProviderConnect User Guide

# **Unsubmitted Bills**

| <u>B</u> ack         | ProviderConnect - Billing                   |          | HORIZON HOME-              | Dummy 1/20 | 5/2021 12:12:54 P | M Lookup Client | Main Menu |
|----------------------|---------------------------------------------|----------|----------------------------|------------|-------------------|-----------------|-----------|
|                      |                                             |          |                            |            |                   |                 |           |
|                      |                                             |          | Bill Generation            |            |                   |                 |           |
|                      | 2020 - 2021 Senerate New Bill               |          |                            |            |                   |                 |           |
|                      |                                             | ١        |                            |            |                   |                 |           |
|                      | 2020 - 2021 Generate Replacement Submission |          |                            |            |                   |                 |           |
|                      | Generate Void Submission                    |          |                            |            |                   |                 |           |
|                      |                                             |          |                            |            |                   |                 |           |
|                      |                                             |          | Unsubmitted Bills          |            |                   |                 |           |
| Billing Generation D | ing Generated By Generated By               |          |                            |            |                   |                 |           |
| 10/29/2020 5:16:13 P | M                                           | na       | aslesonDummy (Nawal TEST A | sleson)    |                   |                 |           |
| 1/15/2021 1:37:56 PN | 1                                           | Jk       | (TEST04 (Jen Kretchman)    |            |                   |                 |           |
|                      |                                             |          | Submitted Bills Criteria   |            |                   |                 |           |
|                      | Bill Date                                   | 12/27/   | 2020 - 1/26/2021           |            |                   |                 |           |
|                      |                                             |          | Show Bills                 |            |                   |                 |           |
|                      |                                             |          | Submitted Bills            |            |                   |                 |           |
| Bill Date            | Contracting Provider                        | Bill Enu |                            | Total      | Pending           | Approved        | Denied    |
|                      |                                             |          | No submitted bills.        |            |                   |                 |           |
| d .                  |                                             |          | Total:                     | \$0.00     | \$0.00            | \$0.00          | \$0.00    |

- This section contains treatments that were previously assigned to a bill but the submission process was not completed.
- These services will appear as if they have been billed when viewing the client's treatment history and so it is important to ensure that this section is worked and all unsubmitted bills are submitted!
- To complete the submission process, click on the date/time hyperlink in blue.

| Unsubmitted Bills       |                          |  |  |  |  |  |  |
|-------------------------|--------------------------|--|--|--|--|--|--|
| Billing Generation Date | Generated By             |  |  |  |  |  |  |
| 2/3/2020 11:19:49 PM    | JKTEST04 (Jen Kretchman) |  |  |  |  |  |  |
| 2/3/2020 11:45:26 PM    | JKTEST04 (Jen Kretchman) |  |  |  |  |  |  |

o Once selected, PCONN will display the records contained in the bill.

| Back          | ProviderConnect - | Unsubmitted Bill     | HORIZON   | HOME-Dummy 2/4/ | 2020 12:36:29 AM Lookup Client   Main Menu   Log Out |
|---------------|-------------------|----------------------|-----------|-----------------|------------------------------------------------------|
|               | 01                | Date                 |           |                 | Cost                                                 |
|               | Client ID         | From                 | To        | Unbilled        | Billing                                              |
|               | 40966             | 11/1/2019            | 11/1/2019 | \$0.00          | \$0.00                                               |
|               |                   |                      | Total:    | \$0.00          | \$0.00                                               |
| << Cancel/Del | ete Bill          | Save, But Not Submit |           |                 | View Bill Summary >>                                 |
|               |                   |                      |           |                 |                                                      |

• Select 'View Bill Summary' to continue to the submission process.

• Review treatment details and select 'Submit Bill', if all records are correct.

|              |     | Dates     | Summary By Client   |                |               |        |         | Cost     |        |             |
|--------------|-----|-----------|---------------------|----------------|---------------|--------|---------|----------|--------|-------------|
| Client       |     | From      | То                  | Total<br>Units | Paid<br>Units | Total  | Pending | Approved | Denied | Voi         |
| 0966         |     | 11/1/2019 | 11/1/2019           | 2.00           | 0.00          | \$0.00 | \$0.00  | \$0.00   | \$0.00 | \$0.0       |
|              |     |           | Total:              | 2.00           | 0.00          | \$0.00 | \$0.00  | \$0.00   | \$0.00 | \$0.0       |
|              |     |           | Summary By CPT Code |                |               |        |         |          |        |             |
|              |     | Dates     |                     |                |               |        |         | Cost     |        |             |
| CPT C        | ode | From      | То                  | Total<br>Units | Paid<br>Units | Total  | Pending | Approved | Denied | Voi         |
| 0-90853      |     | 11/1/2019 | 11/1/2019           | 2.00           | 0.00          | \$0.00 | \$0.00  | \$0.00   | \$0.00 | \$0.0       |
|              |     |           | Total:              | 2.00           | 0.00          | \$0.00 | \$0.00  | \$0.00   | \$0.00 | \$0.0       |
| << Edit Bill |     |           |                     |                |               |        |         |          |        | nit Bill >> |

• The bill submission is now complete.

# Submitted Bills Criteria and Submitted Bills

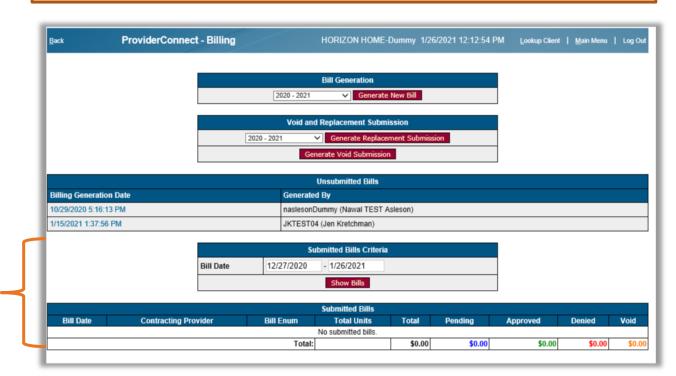

Enter bill date range then select 'Show Bills.'

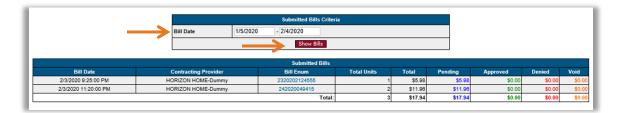

- The total charge for each Bill Enum will remain in 'Pending' (blue) until the services are fully adjudicated, including EOB issuance.
- Once adjudication is complete, the amount in 'Pending' will move to 'Approved', 'Denied' or 'Voided.'

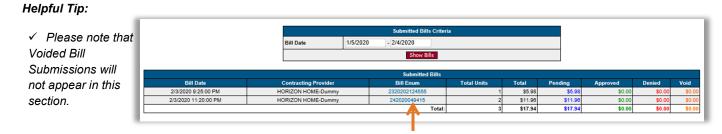

• Select the hyperlink in 'Bill Enum' to see the details for each bill.

 Data is organized into two sections: 'Summary by Client' and 'Summary by CPT Code.'

|         | Cost                                  |                                                                                                    |                                                                                                   |
|---------|---------------------------------------|----------------------------------------------------------------------------------------------------|---------------------------------------------------------------------------------------------------|
| Pending | Approved                              | Denied                                                                                                    | ٢                                                                                                 |
| \$5.98  | \$0.00                                | \$0.00                                                                                                    | \$                                                                                                |
| \$5.98  | \$0.00                                | \$0.00                                                                                                    | \$                                                                                                |
|         |                                       |                                                                                                    |                                                                                                   |
|         | Cost                                  |                                                                                                    |                                                                                                   |
| Pending | Approved                              | Denied                                                                                                    | `                                                                                                 |
| \$5.98  | \$0.00                                | \$0.00                                                                                                    | \$                                                                                                |
| \$5.98  | \$0.00                                | \$0.00                                                                                                    | \$                                                                                                |
|         | \$5.98<br>\$5.98<br>Pending<br>\$5.98 | \$5.98         \$0.00           \$5.98         \$0.00           \$5.98         \$0.00           Cost         Pending           Approved         \$0.00           \$5.98         \$0.00 | 55.00         \$0.00         \$0.00           \$5.58         \$0.00         \$0.00           Cost |

 Below the 'Summary by CPT Code' section, a link 'View Denied Service Report' will provide specifics on those services that were denied during the claim adjudication process.

| Print Report<br>Close Window | De                               | enied Service R                   | eport          |             |      |
|------------------------------|----------------------------------|-----------------------------------|----------------|-------------|------|
| Export Data                  |                                  | for Bill Enum 23202021245         | 55             | Print Date: | 2/3/ |
|                              |                                  | Summary                           |                |             |      |
| Bill Enum                    | Total Billed                     | Total Denied                      | Total Approved |             |      |
| 2320202124555                | \$5.98                           | \$0.00                            | \$0.00         |             |      |
| Denials with Resubmit        | als/Replacements                 |                                   |                |             |      |
|                              | No denied services w             | ith resubmittals or replacements  |                |             |      |
| Denials without Resubr       | nittals/Replacements             |                                   |                |             |      |
|                              | No denied services w             | rithout resubmittals or replaceme | nts            |             |      |
|                              |                                  | Details                           |                |             |      |
| Denied Services with R       | esubmittals/Replacements         |                                   |                |             |      |
| No denied services w         | ith resubmittals or replacement  | ts                                |                |             |      |
| Denied Services withou       | t Resubmittals/Replacements      | 5                                 |                |             |      |
| No donied complete m         | ithout resubmittals or replacent | ante                              |                |             |      |

• Please Note: In the upper left corner, options to print the report or export the data are available.

This completes the Billing section in ProviderConnect.

# Reports

| You are logged in as:                    | JKTEST04  |                      |               |  |  |  |
|------------------------------------------|-----------|----------------------|---------------|--|--|--|
| Your last login was: 2/4/2020 2:06:00 AM |           |                      |               |  |  |  |
|                                          |           | Main Menu - Provider |               |  |  |  |
| Billing                                  |           | Lookup Client        |               |  |  |  |
| Add New Client/Clier                     | nt Search | Change Password      | Documentation |  |  |  |
| News                                     |           |                      |               |  |  |  |

- From the Main Menu, click on "Reports"
- ProviderConnect features several reports. Below find detailed instructions for the Authorization Request Status and Provider Billing Reports.

| Reports                      |  |
|------------------------------|--|
| Audit Log Report             |  |
| Authorization Request Status |  |
| Provider Billing Reports     |  |

## Audit Log Report

This report provides details on records passing from PCONN to Optum's billing system.

• Select 'Audit Log Report' from the report menu.

|   | Reports                      |
|---|------------------------------|
|   | Audit Log Report             |
| Ŀ | Authorization Request Status |
| L | Provider Billing Reports     |

- Set the report filters as desired in the popup.
  - Status Set to Errored to see transmission errors.
  - The date range section is based on record submission date (as opposed to auth date or service date).
- Click 'Generate Report' to run the report

| Audit Log Repo |                        |
|----------------|------------------------|
| Status:        | Errored                |
| Agency:        | v                      |
| User:          | CChoose One V          |
| Member ID:     |                        |
| Record Type:   | Choose One 🗸           |
| Date Range:    | 12/20/2021 - 1/19/2022 |

U

- Audit Log Report Results Example:
  - For Record Type of <u>Bill</u> If the Status shows <u>'Errored / Resubmit</u>', this means a Bill sent to Optum failed to transmit successfully and must be resent. Click the Resubmit hyperlink to resend the Bill to Optum.

| Audit Log R | Report Re           | sults                 |                                                                                          |                                                                                            |
|-------------|---------------------|-----------------------|------------------------------------------------------------------------------------------|--------------------------------------------------------------------------------------------|
| Record Type | Status              | Transaction Time      | Details                                                                                  | Error                                                                                      |
|             | Errored<br>Resubmit | 1/9/2022 12:15:00 AM  | Send Count: 1<br>Bill Enum: 19202211446379<br>Bill Date: 1/9/2022<br>Provider:<br>User:  | Error: : Claim has failed to file. Lock on Batch file has been released. Process cancelled |
| Bill        | Errored<br>Resubmit | 1/11/2022 11:29:00 PM | Send Count: 1<br>Bill Enum: 11220220292379<br>Bill Date: 1/12/2022<br>Provider:<br>User: | Error: : Claim has failed to file. Lock on Batch file has been released. Process cancelled |

## **Authorization Status Report**

This report provides details about authorizations.

• Select 'Authorization Request Status' report from the report menu.

|   | Reports                      |
|---|------------------------------|
|   | Audit Log Report             |
| ≯ | Authorization Request Status |
|   | Provider Billing Reports     |

 Set the report filters as desired in the popup. The date range section is based on record submission date (as opposed to auth date or service date).

| Member ID:   |                     |
|--------------|---------------------|
| Last Name:   |                     |
| Record Date: | 1/5/2020 - 2/4/2020 |
| Status:      | All Statuses V      |

- Click 'Search by Criteria' to run the report
- Report Example:

| E  | Ехр              | ort Data                 |              |                        |                 |                   |   |              |   |                 |               |            |                      |                        |
|----|------------------|--------------------------|--------------|------------------------|-----------------|-------------------|---|--------------|---|-----------------|---------------|------------|----------------------|------------------------|
|    |                  |                          |              |                        |                 |                   |   |              |   |                 |               |            | Search:              |                        |
| 1  | No. <sup>®</sup> | Request Date / 🝦<br>Time | Member<br>ID | Provider 🔶             | Origin 🔶        | Request<br>Status | ¢ | Last<br>Name | • | First<br>Name 🗳 | Begin<br>Date | End Date 🖨 | Authorization<br>No. | User 🔶                 |
|    | 1.               | 2/3/2020 1:09:38<br>PM   | 40966        | HORIZON HOME-<br>Dummy | ProviderConnect | Approved          |   | MANN         |   | SNOW            | 1/1/2020      | 1/30/2020  | 417586               | admin (Avatar<br>User) |
| 2  | 2.               | 1/31/2020 1:50:32<br>PM  | 40966        | HORIZON HOME-<br>Dummy | MSO             | Approved          |   | MANN         |   | SNOW            | 7/1/2019      | 12/31/2019 | 416190               | admin (Avatar<br>User) |
| SI | now              | ing 1 to 2 of 2 ent      | ries         |                        | •               |                   |   |              |   |                 |               |            |                      |                        |

## **Provider Billing Report**

This report provides details on Billed and Unbilled treatments.

• Select 'Provider Billing Reports' report from the report menu.

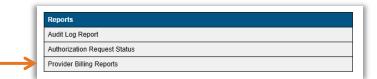

#### • There are two reports available:

- Provider Service Detail
- Provider Service Summary

| Billed/Unbilled:             | Billed   Unbilled                                    |                 |
|------------------------------|------------------------------------------------------|-----------------|
| Program:                     | All Programs V                                       |                 |
| Record Date Range:           | -                                                    |                 |
|                              |                                                      | Generate Report |
|                              | Search Criteria , Drovider Service Summary           |                 |
|                              | Search Criteria - Provider Service Summary           |                 |
| Billed/Unbilled:             | Search Criteria - Provider Service Summary<br>Billed |                 |
| Billed/Unbilled:<br>Program: |                                                      |                 |
|                              | Billed   Unbilled                                    |                 |

#### **Provider Service Detail**:

- Select 'Billed' or 'Unbilled'
- Take the default of All Programs
- Set the date range
- Click 'Generate Report' to run the report

| Billed/Unbilled:   | Billed   Unbilled |
|--------------------|-------------------|
| Program:           | All Programs V    |
| Record Date Range: | • •               |
|                    | Generate Report   |

|    | Provider                  | Contracting<br>Provider<br>Program | Client<br>ID | Client Name                | Authorization<br>Number | Date of<br>Service | CPT Code                | Units | Duration | Location | Clinician               | Amount<br>Billed | Expected<br>Payment | Statu  |
|----|---------------------------|------------------------------------|--------------|----------------------------|-------------------------|--------------------|-------------------------|-------|----------|----------|-------------------------|------------------|---------------------|--------|
| 1. | HORIZON<br>HOME-<br>Dummy |                                    | 40966        | MANN, SNOW                 | 416190                  | 11/1/2019          | Psychotherapy,<br>Group | 2     | 30       |          | TEST-<br>BASEBALL,BETTY | \$11.96          |                     | Billeo |
| 2. | HORIZON<br>HOME-<br>Dummy |                                    | 40966        | MANN, SNOW                 | 416190                  | 12/1/2019          | Psychotherapy,<br>Group | 1     | 15       |          | TEST, SNOWMAN           | \$5.98           |                     | Bille  |
| 3. | HORIZON<br>HOME-<br>Dummy |                                    | 62754        | TEST-<br>BELLDUMMY, TINKER | 412825                  | 10/11/2019         | Psychotherapy,<br>Group | 1     | 60       |          | TEST, SNOWMAN           | \$5.98           | \$0.00              | Bille  |

o Report Example

## **Provider Service Summary:**

- Select 'Billed' or 'Unbilled'
- Take the default of All Programs
- Set the date range
- Click 'Generate Report' to run the report
- Report Example

| Billed/Unbilled:   | Billed   Unbilled |
|--------------------|-------------------|
| Program:           | All Programs V    |
| Record Date Range: | -                 |
|                    | Generate Report   |

| Provider Contracting Provider Program Service Date Range Total Units Total | Amount Billed | Total Expected Payment                |
|----------------------------------------------------------------------------|---------------|---------------------------------------|
|                                                                            |               | · · · · · · · · · · · · · · · · · · · |

# System Timeout

- PCONN is configured with a two-minute timeout warning.
- The system will prompt to "Extend Session" as you approach the idle timeout threshold
- Select "Extend Session" to stay logged in.

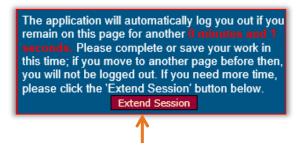

### Secure Re-Login feature

- If the session has reached the idle timeout threshold the system "Secure Re-Login" popup message will appear:
  - "Your session has timed out! You may however re-login with the same account and continue where you left off."

| Your session has timed out! Y | Secure Re-Login<br>u may however re-login with the same account and continue where you left off. |  |
|-------------------------------|--------------------------------------------------------------------------------------------------|--|
|                               | Username:<br>Password:                                                                           |  |
| When entering you             | LOGIN<br>password, please ensure that your Caps Lock key is not depressed.                       |  |

# **Client Eligibility Check**

It is the Providers responsibility to ensure that eligibility is confirmed prior to administering treatment.

Eligibility can be checked using Utah Medicaid's eligibility lookup tool:

## https://medicaid.utah.gov/eligibility

• Utah Medicaid grants client eligibility on a month by month basis. It is the provider's responsibility to verify eligibility on all clients each month.

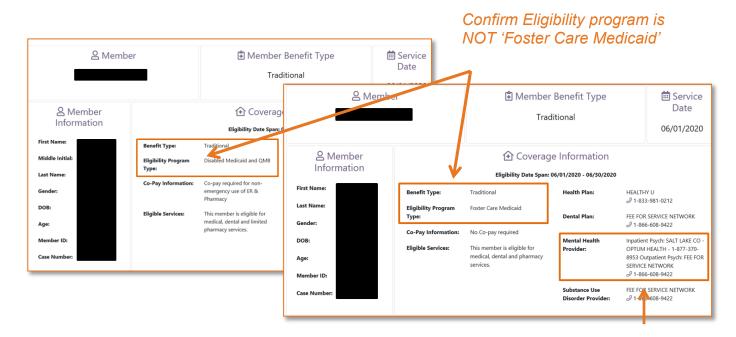

#### Helpful Tips:

✓ Upon confirming eligibility, please print copy of confirmed eligibility and save in the client's file. Confirm Mental Health Provider is Optum Health.

# **Clients Assigned New Medicaid ID**

# Optum has implemented a new procedure to manage clients who are assigned multiple Medicaid ID numbers.

- For clients with higher level of care authorizations:
  - Contact your Optum Care Advocate and notify them that a new Medicaid ID has been issued.
  - A Care Advocate will discharge the old client record and create a new client record (including a new patient ID number), authorization and Mental Health Event Record.
- For clients with outpatient level of care authorizations:
  - Create new client record in ProviderConnect.
  - Create a client discharge record on old client ID. Please be sure the discharge date aligns to the expiration date listed in Utah Medicaid's system.

# Evidence Based Practice (EBP) Codes

| Code | Description                                                                    |
|------|--------------------------------------------------------------------------------|
| 1    | Medication Management                                                          |
| 2    | Outcome Questionnaire (OQ) / Youth Outcome Questionnaire (YOQ)                 |
| 3    | Wraparound to Fidelity                                                         |
| 4    | Assertive Community Treatment                                                  |
| 5    | Supported Employment                                                           |
| 6    | Supported Housing                                                              |
| 7    | Family Psychoeducation                                                         |
| 8    | Illness Self-Management and Recovery                                           |
| 9    | Multisystemic Therapy (MST)                                                    |
| 10   | Therapeutic Foster Care                                                        |
| 11   | Functional Family Therapy (FFT)                                                |
| 12   | Wellness Recovery Action Plan (WRAP)                                           |
| 15   | Integrated Treatment for Co-occurring Disorder (Mental Health Substance Abuse) |
| 16   | Motivational Interviewing                                                      |
| 17   | Medication-assisted Treatment                                                  |
| 18   | Trauma Recovery & Empowerment Model (TREM)                                     |
| 19   | Helping Women Recover                                                          |
| 20   | Seeking Safety                                                                 |
| 21   | Matrix Model                                                                   |
| 22   | Helping Women Recover and Beyond Trauma                                        |
| 23   | Clubhouse                                                                      |
| 24   | Dialectical Behavioral Therapy (DBT)                                           |
| 25   | Motivational Enhancement Therapy (MET)                                         |
| 26   | Prime for Life-Treatment                                                       |
| 27   | Peer Support                                                                   |
| 28   | Relapse Prevention Therapy (RPT)                                               |
| 29   | Eye Movement Desensitization and Reprocessing (EMDR)                           |
| 30   | Individual Placement and Support (IPS) (Grant)                                 |
| 31   | Individual Placement and Support (IPS)                                         |
| 32   | Attachment, Self-Regulation, and Competency (ARC)                              |
| 33   | Moral ReconationTherapy (MRT)                                                  |
| 34   | Trauma-Focused Cognitive Behavioral Therapy (TF-CBT)                           |
| 35   | Team Solutions (TS) and Solutions for Wellness (SFW)                           |
| 36   | Aggression Replacement Training (ART)                                          |
| 37   | Adolescent Community Reinforcement Approach                                    |
| 39   | Second Step Elementary School Program                                          |
| 40   | The Seven Challenges                                                           |
| 41   | Assisted Outpatient Treatment (AOT)                                            |

| 42 | Columbia Suicide Severity Rating Scale (C-SSRS)                 |
|----|-----------------------------------------------------------------|
| 43 | Collaborative Assessment and Management of Suicidality (CAMS)   |
| 44 | Psychoeducational Multifamily Groups (PMFG)                     |
| 45 | Acceptance and Commitment Therapy (ACT)                         |
| 46 | Cognitive Processing Therapy                                    |
| 47 | Assisted Outpatient Treatment (AOT - Grant)                     |
| 48 | Prevention and Recovery from Early Psychosis (PREP - FEP Grant) |
| 49 | PRIME for Life - Prevention and Early Intervention              |
| 50 | DIMENSIONS                                                      |
| 51 | Child Parent Relationship Therapy                               |
| 52 | Parent-Child Interaction Therapy                                |
| 53 | Cognitive Behavioral Therapy (CBT) - Beck Institute             |
| 54 | Attachment Based Family Therapy (ABFT)                          |
| 55 | Child Parent Psychotherapy                                      |
| 56 | Modified Therapeutic Community (MTC)                            |
| 57 | TCU-Mapping Enhanced Counseling                                 |
| 58 | Solution Focused Brief Therapy (SFBT)                           |
| 59 | Cognitive Behavioral Therapy for Psychosis (CBTp)               |
| 60 | Mind Body Bridging                                              |
| 98 | Not Applicable                                                  |